$\mathcal{L}$ 

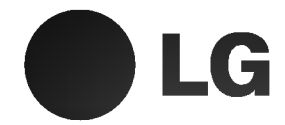

# Zestaw mikro kina domowego DVD Instrukcja użytkownika

MODEL : LX-D5230 LX-D5230A/D/X, LXS-D5230V, LXS-D5230C, LXS-D5230T,

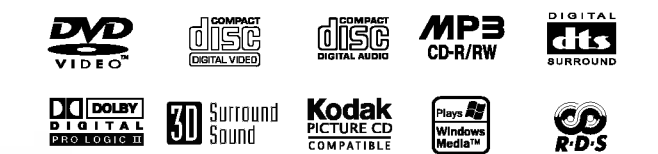

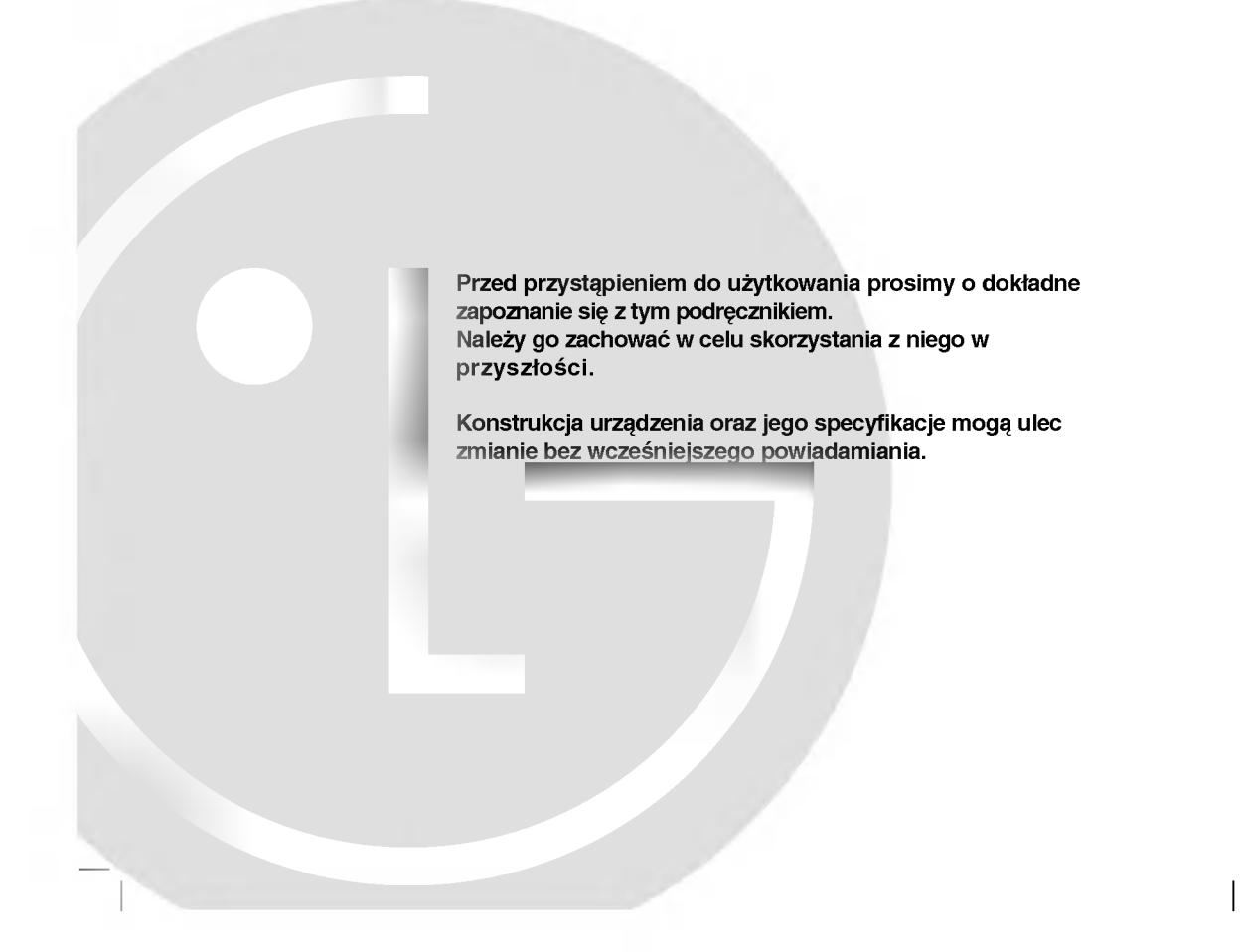

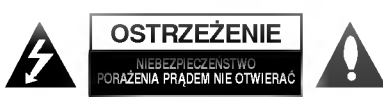

UWAGA: ABY UNIKNĄĆ NIEBEZPIECZEŃSTWA PORAŻENIA PRADEM, NIE NALEŻY ZDEJMOWAĆ POKRYWY PRZEDNIEJ ANI TYLNEJ WEWNĄTRZ URZĄDZENIA NIE MA CZĘŚCI, KTÓRE U?YTKOWNIK MO?E W RAZIE ZKODZENIA NAPRAWIA? SAMODZIELNIE NAPRAWĘ SPRZĘTU NALEŻY ZLECIĆ ODPOWIEDNIO PRZYGOTOWANYM PRACOWNIKOM SERWISU.

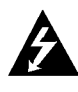

Oznaczenie przedstawiające symbol skierowanego w dół pioruna zakończonego strzałką, wpisany w trójkąt równoboczny, stanowi ostrzeżenie dla użytkownika. Informuje, iż wewnątrz obudowy mogą znajdować się nieizolowane elementy pod napięciem, mogące spowodować niebezpieczeństwo porażenia pradem.

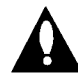

Oznaczenie przedstawiające wykrzyknik wpisany w trójkąt równoboczny stanowi wskazówkę dla użytkownika, informującą, że w dokumentach dołączonych do produktu znaleźć można ważne informacje dotyczące obsługi i konserwacji (naprawy) sprzętu.

UWAGA: ABY UNIKNAĆ NIEBEZPIECZEŃSTWA POŻARU LUB PORAŻENIA PRADEM, NIE WOLNO WYSTAWIAĆ SPRZETU NA DZIAŁANIE DESZCZU BADŹ WILGOCI.

UWAGA: NIE INSTALOWAĆ URZĄDZENIA W OGRANICZONEJ PRZESTRZENI, NP. NA REGALE ITP.

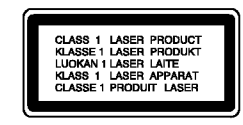

#### OSTRZE?ENIE:

Cyfrowy Odbiornik DVD/CD Płyt Wideo posiada Układ Laserow.

Aby nauczyć się poprawnie obsługiwać sprzęt, należy<br>zapoznać się dokładnie z treścią podręcznika użytkownika i<br>zachować podręcznik, by móc skorzystać z zawartych z niego wskazówek w przyszłości. W razie zaistnienia konieczności naprawy sprzętu należy skontaktować się z autoryzowanym punktem serwisowym (zob. postępowanie serwisowe).

Korzystanie z niewłaściwych pilotów oraz przystawek, jak również obsługiwanie urządzenia niezgodnie z instrukcja obsługi może spowodować niebezpieczeństwo silnego promieniowania.

Aby uniknąć niebezpieczeństwa związanego ze szkodliwym działaniem promieniowania laserowego, należy pamiętać o tym, aby nie otwierać obudowy. Po jej otwarciu promieniowanie<br>laserowe bedzie widoczne. NIE WOLNO PATRZEĆ BEZPOŚREDNIO NA ŹRÓDŁO PROMIENIOWANIA.

OSTRZEŻENIE: Należy zabezpieczyć sprzęt przed działaniem wody. Nie wolno umieszczać na odtwarzaczu zadnych przedmiotów zawierających płyny (np. wazonów).

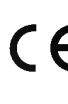

Produkt jest zgodny z przepisami dotyczącymi zakłóceń związanych z falami radiowymi, które zawarte są w Dyrektywach Komisji Europejskiej:<br>zawarte są w Dyrektywach Komisji Europejskiej:<br>89/336/EEC. 93/68/EEC i 73/23/EEC.

 $\mathbf N$  Informacje dotyczące praw autorskich: Zabronione jest kopiowanie, rozpowszechnianie w mediach, publiczne odtwarzanie oraz wypożyczanie materiałów zastrzeżonych bez zgody zastrzegającego. Produkt wyposażony jest w funkcję zabezpieczającą przed nielegalnym kopiowaniem, opracowaną przez Macrovision. Na<br>nielegalnym kopiowaniem, opracowaną przez Macrovision. Na<br>niektórych płytach nagrane są sygnały ostrzegawcze mancych pryman magrama częcygnany condegamica.<br>dotyczące nielegalnego kopiowania. W przypadku nagrywania oraz odtwarzania takich płyt występują zakłócenia wizji. Produkt objęty jest technologią ochrony przed nielegalnym<br>kopiowaniem, zgodną z patentami oraz innymi zastrzeżeniami praw autorskich Macrovision Corporation oraz innych posiadaczy praw autorskich. Zastosowanie technologii ochrony przed nielegalnym kopiowaniem musi zostać zaakceptowane przez firm? Macrovision Corporation. Jest to technologia przeznaczona do użytku domowego oraz innych wąskich przeznaczona do uzytku domowego oraz innycn wąskich<br>zakresów użytkowych. W szerszym zakresie może ona zostać<br>zastosowana za zgoda Macrovision Corporation. Zabronione jest rozmontowywanie oraz zmiana funkcji sprzętu we własnym zakresie.

NUMER SERYJNY: Numer seryjny znajduje się z tyłu obudowy urządzenia. Numer ten jest numerem identyfikacyjnym produktu. Numery seryjne nie powtarzają się. Poniżej należy wpisać dane urządzenia. Podręcznik użytkownika z wpisanymi danymi traktowany jest jednocześnie jako dowód zakupu urządzenia. Model nr \_\_\_\_\_\_\_\_\_\_\_\_\_\_\_\_\_\_\_\_\_\_\_\_\_\_\_\_\_\_\_\_\_\_\_

Numer serviny

## Wstep

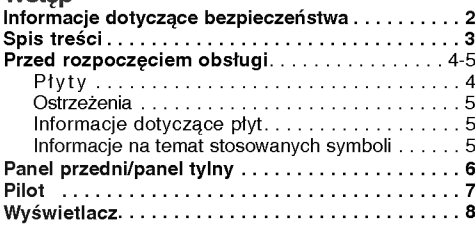

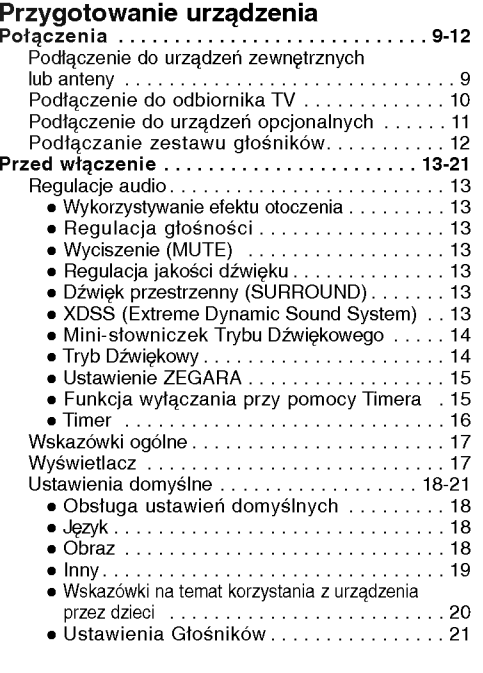

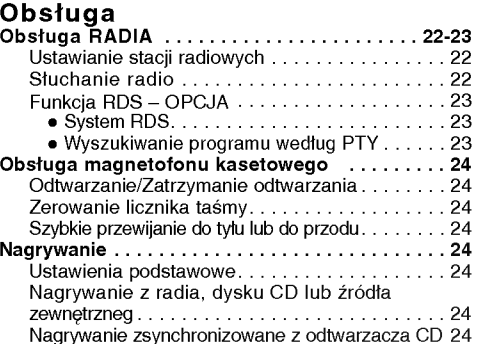

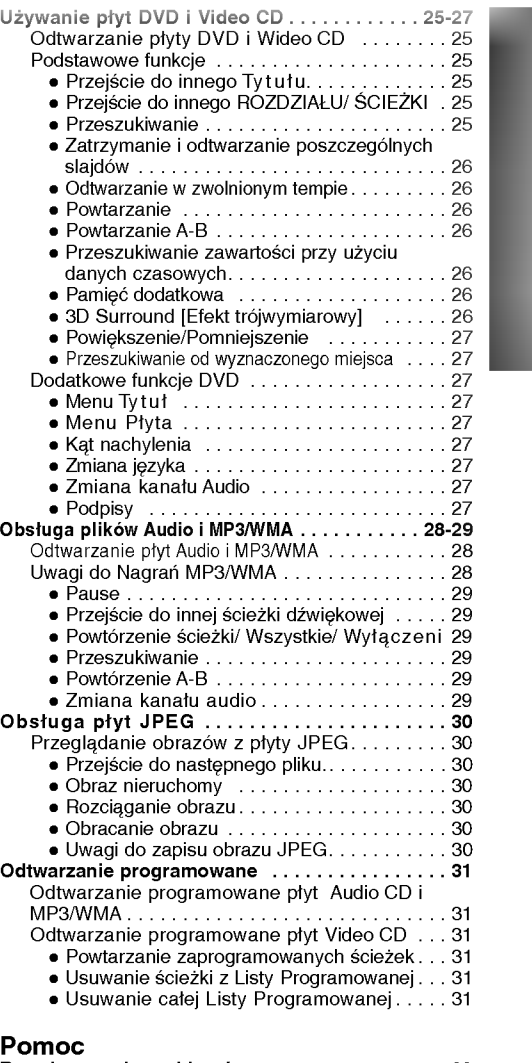

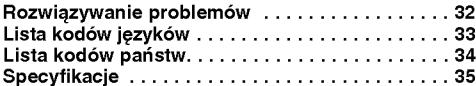

# Informacje dotyczące symboli

Ten symbol jest symbolem ostrzegawczym przed możliwymi uszkodzeniami urządzenia bądź innego sprzętu.

Ten symbol jest symbolem wskazującym na dodatkowe funkcje.

en symbol jest symbolem wskazującym na możliwość skorzystania z dodatkowych wskazówek i podpowiedzi przydatnych przy przeprowadzaniu określonej operacji.

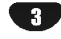

## Płyty

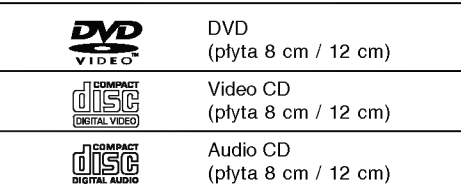

Dodatkowo urządzenie może odtwarzać płytyDVD-R, DVD±RW, CD <sup>z</sup> obrazami formatu KODAK Picture, SVCD oraz CD-R i CD-RW zawierające pliki audio, MP3, WMA lub JPEG.

# $M$ Uwagi

 $\overline{A}$ 

- W przypadku niektórych ustawień odtwarzacza oraz niektórych dysków CD-R/RW (lub DVD-R/±RW) odtwarzanie płytCD-R/RW (lub DVD-R/±RW) może być niemo?liwe.
- Nie wolno przyklejać naklejek ani etykiet na płycie (po stronie zawierającej etykietę ani po stronie odtwarzanej).
- Nie wolno podejmować prób odtwarzania płyt o niestandardowym kształcie (np. w kształcie serca lub ośmiokąta), może to bowiem spowodować zakłócenia w działaniu sprzętu.

# Informacje o płytach DVD <sup>i</sup> Video CD

Niektóre czynności odtwarzania płyt DVD i Video CD mogą być celowo zablokowane przez oprogramowanie producenta. Jako ?e to urządzenie odtwarza płyty DVD i Video CD na podstawie ich zawartości ustalonej przez producenta oprogramowania, niektóre opcje odtwarzania mogą być niedostępne lub dostępne mogą być inne opcje. Należy sprawdzić instrukcję zamieszczoną na płycie DVD lub Video CD. Niektóre płyty DVD przygotowane do celów komercyjnych mogą nie byćobsługiwane przez to urządzenie.

#### Kody regionalne odtwarzaczy oraz płyt DVD

Niniejszy odtwarzacz zaprojektowany został w taki sposob, aby mo?liwe było odtwarzanie danych o kodzie regionu "2". Kody regionalne znajdujące się na etykietach niektórych płyt DVD wskazują na typ odtwarzacza, jaki jest dla tych płyt odpowiedni.

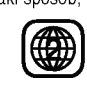

Niniejsze urządzenie odtwarza wyłącznie płyty, których kod<br>regionalny oznaczony jest jako "2" lub jako "ALL" [wszystkie]. W razie proby odtworzenia dysku <sup>z</sup> innym kodem na ekranie pojawi się komunikat "Check Regional Code" [sprawdź kod regionalny]. Należy pamiętać, że na niektórych płytach nie jest umieszczony kod regionu (nawet jeśli są to płyty, których odtwarzanie możliwe jest jedynie przy użyciu określonego typu odtwarzaczy).

# $\overline{\mathbf{N}}$  Informacje dotyczące płyt DTS

Przy odtwarzaniu płyt CD kodowanych DTS słychać nadmiernie głośny dźwięk ze stereofonicznego wyjścia analogowego. W celu skorzystania <sup>z</sup> odtwarzania w do odtwarzacza zewnętrzne łącze 5.1systemu dekodującego DTS Digital Surround™

# Terminologia związana z płytami

Tytuł (dotyczy wyłącznie płyt DVD) Jest to zawartość płyty - film, materiały

towarzyszące, materiały dodatkowe, album muzyczny. Każdemu tytułowi przyporządkowany jest odpowiedni numer, aby można go było łatwo zlokalizować.

#### Rozdział (dotyczy wyłącznie płyt DVD) Mniejszy od tytułu odcinek filmu lub ścieżki

dźwiekowej

Każdy tytuł składa się z jednego lub większej liczby rozdziałów. Każdemu rozdziałowi przyporządkowany jest odpowiedni numer, dzięki czemu użytkownik może łatwo zlokalizować rozdziały. Na niektórych dyskach rozdziały nie występują.

#### Ścieżka (tylko dla Video CD i Audio CD)

Obszary obrazu lub dźwięku na płycie video lub audio. Każda ścieżka posiada przypisany numer pozwalający zlokalizować dowolnie wybraną ścieżkę.

#### Scene

Na płycie video <sup>z</sup> funkcjami PBC (kontrola odtwarzania) ruchome i stałe obrazy są podzielone na obszary zwane "Scenami". Każda scena jest wyświetlana w menu obrazu i posiada przydzielony numer, pozwalający na zlokalizowanie dowolnie wybranej sceny. Scena jest umieszczona na jednej lub więcej ścieżkach.

#### Rodzaje płyt video

Istnieją dwa rodzaje płyt video:

#### Video CD wyposażone w PBC (wersja 2.0)

Funkcja PBC (kontrola odtwarzania) pozwala na korzystanie z menu, opcji wyszukiwania lub innych typowych dla komputerów funkcji. Dodatkowo, jeżeli zawiera je płyta, można przeglądać obrazy w wysokiej rozdzielczości.

### Video CD nie wyposażone w PBC (wersja 1.1)

Używa się ich w ten sam sposób jak płyty audio. Płyty te pozwalają na odtwarzanie zarówno obrazu jak i dzwięku, ale nie są one wyposażone w PBC.

#### **Ostrzeżenia**

#### Sposoby postępowania z urządzeniem

#### Podczas transportu

Urządzenie powinno być przewożone w oryginalnym opakowaniu i zabezpieczone materiałami fabrycznymi. Aby uchronić urządzenie przed wstrząsami, należy przed jego przewiezieniem zapakować je w sposób, w jaki zapakowane było przy dostawie.

#### Podczas ustawiania

Jeśli urządzenie umieszczone zostanie w pobliżu telewizora, magnetowidu lub radia, podczas odtwarzania obrazu i dźwięku mogą wystapić zakłócenia. W takim przypadku należy odsunać sprzet od telewizora, magnetowidu lub radia. Można również spróbować wyłączyć urządzenie po uprzednim wyjęciu z niego płyty.

#### Podczas czyszczenia powierzchni urządzenia

Nie należy stosować toksycznych bądź żrących płynów (np. sprayów owadobójczych) w sąsiedztwie urządzenia. Nie należy pozostawiać na dłuższy czas przedmiotow gumowych lub plastikowych na powierzchni urządzenia, mogą one bowiem zostawiać ślady.

#### Instalacia

- Urzadzenia nie należy instalować w ciasnej przestrzeni, np. w szafce czy wbudowanej wnęce.
- Należy umożliwić przepływ powietrza, żeby nie dopuścić do wzrostu temperatury wewnątrz.
- · Nie należy stawiać urządzenia na powierzchniach miękkich (dywany, koce itp.) lub w pobliżu materiałów (zasłony, firanki), które mogą zasłonić otwory wentylacyjne.
- Nie należy instalować urządzenia w pobliżu źródeł ciepła, takich jak grzejniki, kanały powietrzne, ani w miejscu narażonym na bezpośrednie działanie promieni słonecznych, nadmierne zapylenie, drgania mechaniczne lub wstrząsy.
- Na urządzeniu nie wolno kłaść ciężkich przedmiotów.

#### Czyszczenie urządzenia

#### Czyszczenie obudowy

Należy użyć miękkiej, suchej ściereczki. Jeśli obudowa jest silnie zabrudzona, należy oczyścić ją miękką ściereczką lekko zwilżoną łagodnym środkiem czyszczącym. Nie należy używać rozpuszczalników, środków zawierających alkohol, benzynę lub wybielacze. Środki takie mogą spowodować uszkodzenie powierzchni urządzenia

#### Dbałość o wysoką jakość obrazu

Odtwarzacz DVD jest urządzeniem skonstruowanym przy użyciu nowoczesnych technologii. Jeśli zabrudzeniu lub zużyciu ulegna soczewki badź cześci napedu dysków, odbije się to negatywnie na jakości obrazu. Zalecane jest testowanie jakości obrazu po upływie 1000 godzin użytkowania. Częstotliwość testowania zależna jest od otoczenia, w jakim użytkowany jest sprzet. Szczegółowych informacji dotyczacych procedur testowych udzielają sprzedawcy sprzętu.

# Informacje dotyczące płyt

#### Postępowanie z płytami

Nie należy dotykać tej strony płyty, na której zapisane są dane. Płytę należy chwytać za krawędzie w taki sposób, aby nie dotykać palcami powierzchni dysku. Do płyt nie wolno przyklejać nalepek ani etykiet.

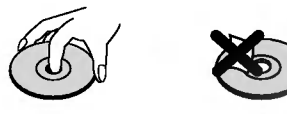

#### Przechowywanie płyt

Po zakończeniu odtwarzania należy umieścić płytę w opakowaniu. Nie wolno pozostawiać płyt w miejscach silnie nasłonecznionych, przegrzanych . Dotyczy to również samochodów, w których podczas parkowania w miejscach nasłonecznionych nastąpić może znaczny wzrost temperatury.

#### Czyszczenie płyt

Ślady palców oraz kurzu na płytach mogą spowodować pogorszenie jakości obrazu i dźwięku. Przed rozpoczęciem odtwarzania należy przetrzeć płytę czystą ściereczką w kierunku od środka płyty ku krawędziom zewnętrznym.

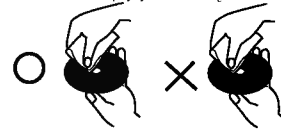

Nie należy stosować rozpuszczalników ani środków czyszczących zawierających alkohol, benzynę lub wybielacze. Należy również unikać standardowych środków czyszczących oraz sprayów antyelektrostatycznych przeznaczonych do czyszczenia płyt winylowych.

#### Informacje na temat stosowanych symboli

#### Wyświetlenie symbolu $\otimes$

Symbol "  $\bigcirc$  " może pojawić się na ekranie podczas odtwarzania płyty. Oznacza on, iż któraś z funkcji opisanych w podręczniku użytkownika nie jest dostępna dla określonej płyty DVD.

#### Informacje na temat wskazówek zawartych na płycie

Jeśli tytuł sekcji zawiera jeden z poniższych symboli, sekcja ta odpowiada wyłącznie dyskom również oznaczonym tymi symbolami.

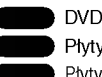

CD

Płyty video z funkcją PBC (kontrola odtwarzania) Płyty video bez funkcji PBC (kontrola odtwarzania) Audio CDs.

MP3 disc [płyta zawierająca pliki MP3]  $\blacksquare$ MP3

WMA disc. Płyty JPEG

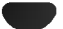

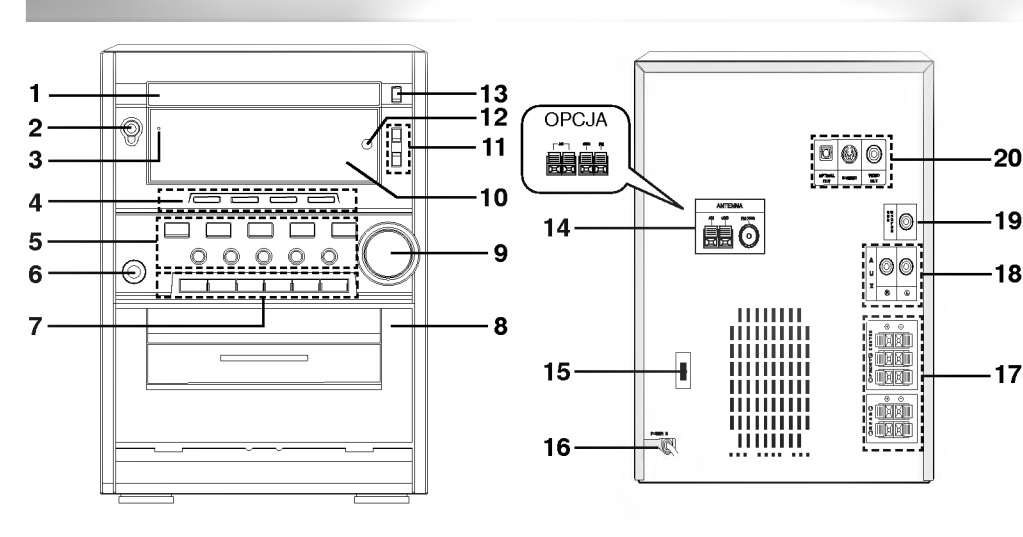

- 1. Pokrywa odtwarzacza CD
- 2. Przycisk zasilania POWER ( OSTANDBY/ON)
- 3. Wskaźnik STANDBY (OPCJA)
- 4. Przycisk FUNCTION SELECT
- (TUNER/BAND, DVD/CD, TAPE, AUX)
- 5. Przycisk XDSS
	- ? Przycisk SURROUND (SURR.)
	- ? Przycisk EQUALIZER (EQ) ? Przycisk PLAY MODE : OPCJA
	- ? Przycisk PROGRAM/MEMORY
	- ? Przycisk SET
	- ? Przycisk RDS : OPCJA
	- ? Przycisk COUNTER RESET (COUNTER)
	- ? Przycisk CD SYNC.
	- ? Przycisk RECORD/ RECORD PAUSE (zREC/[[)
	- ? Przycisk MODE/RIF
	- ? Przycisk REPEAT
- 6. Gniazdo słuchawek( n PHONES):  $\phi$ 3.5mm
- 7. Przycisk CD PAUSE (CDII)/STEP
	- ? Przycisk strojenia (TUNING) (-/+)
	- · Przycisk nastawiania wstępnego (PRESET) (-/+)
	- ? Przycisk pomijania / przeszukiwania płyty CD  $(CD SKIP/SEARCH)$  ( $\leftarrow 4$  44 /  $\rightarrow$   $\rightarrow$  )
	- ? Przycisk szybkiego przewijania do tyłu / do przodu Przycisk pomijania / p<br>CD SKIP/SEARCH) (<br>Przycisk szybkiego pr<br>( I**<◀ ◀◀ / ▶▶ ▶**)<br>Przycisk odtwarzania (
	- $\bullet$  Przycisk odtwarzania (PLAY) ( $\blacktriangleright$ )
	- Przycisk REVERSE PLAY (◀): OPCJA
	- Przycisk STOP (■)/CLEAR
- 8. Przycisk ≜ PUSH EJECT -DECK
- 9. Pokrętło regulacji siły głosu
- 10. WYŚWIETLACZ
- 11. Przycisk CLOCK ? Przycisk TIMER
- 12. Czujnik sygnału zdalnego sterowania
- 13. Przycisk otwierania / zamykania kieszeni CD  $(CD \t{OPEN/CLOSE})(\triangle)$
- 14. Wyprowadzenia ANTENY
- 15. Przełącznik wyboru napięcia zasilającego: OPCJA
- 16. Przewód zasilający
- 17. Wyprowadzenia GŁOŚNIKÓW
- 18. Gniazdo wejścia dodatkowego AUXILIARY
- 19. Gniazdo SUB WOOFER
- 20. · Gniazdo OPTICAL OUT
	- ? Gniazdo S-VIDEO
	- ? Gniazdo VIDEO OUT

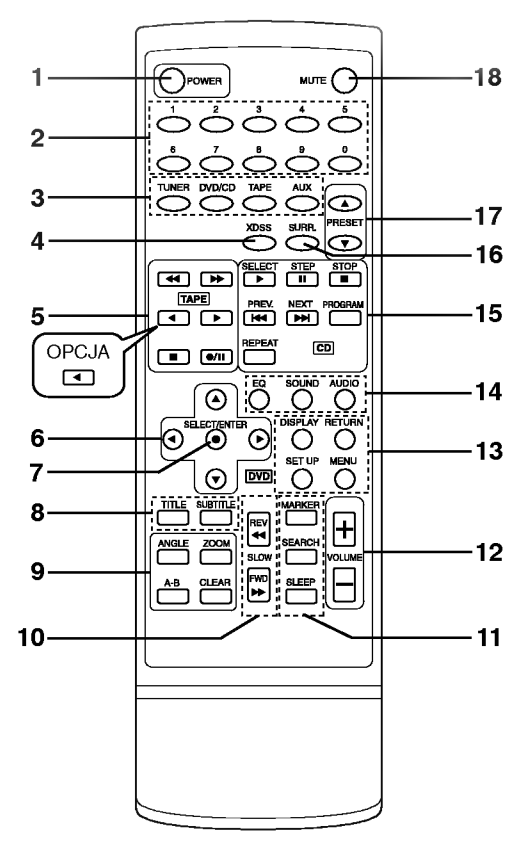

- 1. Przycisk POWER
- 2. Przycisk numeryczne
- 3. Przycisk FUNCTION SELECT (TUNER, DVD/CD, TAPE, AUX)
- 4. Przycisk XDSS
- 5. Przycisk TAPE FUNCTION
	- TAPE REWIND/ FAST FORWARD PLAY (◀◀/▶▶)
- $-$  PLAY  $($  $\blacktriangleright)$ 
	- REVERSE PLAY (<: optional)
	- $-$  STOP  $($ <sup> $\blacksquare$ </sup>)
	- Precord/ Record Pause (●/Ⅱ)
- 6. Przycisk ARROW
- (Służą do podświetlania wyboru na ekranie menu GUI, a tak?e na ekranie TITLE <sup>i</sup> MENU.)
- 7. Przycisk SELECT/ENTER  $8.$ 
	- Przycisk TITLE (służy do wyświetlania ekranu sekcji, który znaj-
	- duje się na płytach DVD video.) • SUBTITLE button
- 9. Przycisk ANGLE/ ZOOM/ REPEAT A-B (A-B)/CLEAR
- 10. Przycisk SLOW (<</a></a>(</a>P>)/ REV./FWD
- 11. Przycisk MARKER/ SEARCH/ SLEEP
- 12. Przycisk VOLUME -/+
- 13. ? Przycisk DISPLAY/ RETURN/ SET UP
- ? Przycisk MENU (Przycisk MENU służy do wyświetlania ekranu menu znajdującego się na płytach DVD video.)
- 14. Przycisk EQUALIZER (EQ)/ SOUND/ AUDIO
- 15. Przycisk DVD/CD CONTROL
	- PLAY/SELECT (▶), PAUSE (Ⅱ)/STEP, STOP (■) - SKIP/PREV. (I<<), SKIP/NEXT (I>>I)
	- PROGRAM
	- REPEAT

SKIP  $\overline{I}$  />>I : Aby uruchomić funkcję wyszukiwania, należy nacisnąć i przytrzymać przez mniej więcej dwie sekundy.

- 16. Przycisk SURROUND (SURR.)
- 17. Przycisk PRESET  $(\triangle/\blacktriangledown)$
- 18. Przycisk MUTE

#### Monta? baterii w pilocie

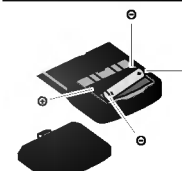

Należy otworzyć klapkę znajdującą się w tylnej ściance pilota i włożyć dwie baterie R03 (AAA), pamiętając o ustawieniu biegunów baterii zgodnie z oznaczeniami  $\bullet$  i  $\bullet$ 

# △ Ostrzeżenie

Nie należy stosować dwóch baterii odmiennych pod względem typu (standardowe, alkaliczne, itd.).

# Zasięg pilota

Pilot należy nakierować na czujnik, a następnie wcisnąć żądany przycisk.

- · Odległość: Ok. 7 m od czujnika.
- Kąt nachylenia: Ok. 30 stopni w każdym kierunku (od prostej pomiędzy pilotem a czujnikiem)

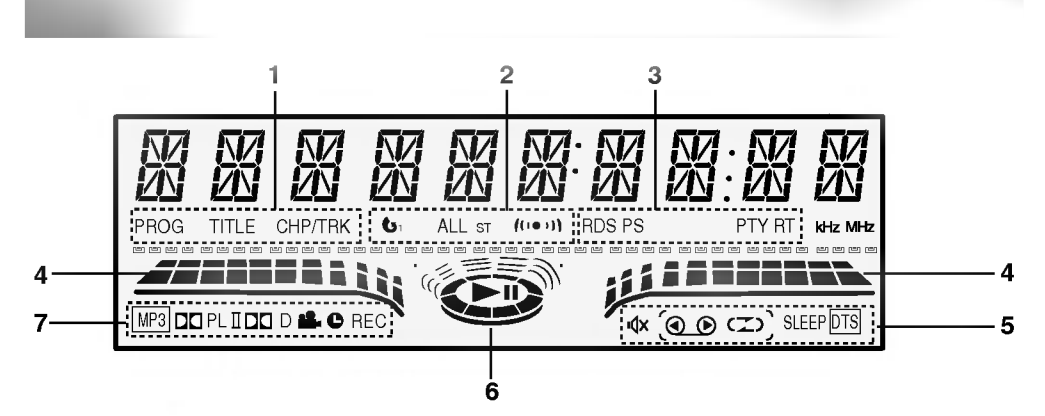

- 1. · Wskaźnik PROGRAM (PROG)
	- Wskaźnik TITLE
	- ? Wska?nik CHAPTER/ TRACK (CHP/TRK)
- 2. Wskaźnik REPEAT
	- · Wskaźnik FM STEREO RECEIVING
- 3. Wskaźnik RDS : OPCJA
- 4. Wskaźnik LEVEL
- 5. · Wskaźnik MUTE
	- Wskaźnik TAPE REVERSE PLAY : OPCJA
	- Wskaźnik TAPE PLAY
	- Wskaźnik PLAY MODE : OPCJA
	- Wskaźnik SLEEP
	- Wskaźnik DTS
- 6. Wskaźnik PLAY/PAUSE
- 7. Wskaźnik MP3
	- · Wskaźnik DOLBY PROLOGIC
	- Wskaźnik DOLBY PROLOGIC (II)
	- Wskaźnik DOLBY DIGITAL
	- Wskaźnik TIMER
	- ? Wska?nik RECORDING
	- Wskaźnik ANGLE

# Podłączenie do urządzeń zewnętrznych lub anteny

• Za pomocą kabli Audio połącz gniazda wejściowe AUX IN (L/R) znajdujące się na tylnej płycie odbiornika, z gniazdami AUDIO OUT (L/R) na magnetowidzie, odtwarzaczu płyt itp.

# $M$ Uwagi

- $\bullet$ Aby uniknąć odbioru zakłóceń i szumów, należy ustawić<br>antenę ramową AM z dala od odbiornik i innych urządzeń.<br>Antenę sznurową FM należy w pełni rozwinąć.
- $\bullet$ Po podłączeniu, antenę sznurową FM należy ułożyć poziomo.
- .<br>• Aby móc korzystać z tunera, należy podłączyć anteny FM/AM dostarczone w wyposażeniu. . nozwi dostarszene w wyposażenia.<br>- Podłączyć antenę ramową AM do gniazda anteny
	- AM.

. . . . . .<br>- Podłącz antenę kablową FM do gniazda anteny FM.

# $T$  Wskazówka:

Naciśnij przycisk AUX na urządzeniu zdalnego sterowania, aby wybrać urządzenie wejściowe dla tych gniazd. Na wyświetlaczu pojawi się napis "AUX".

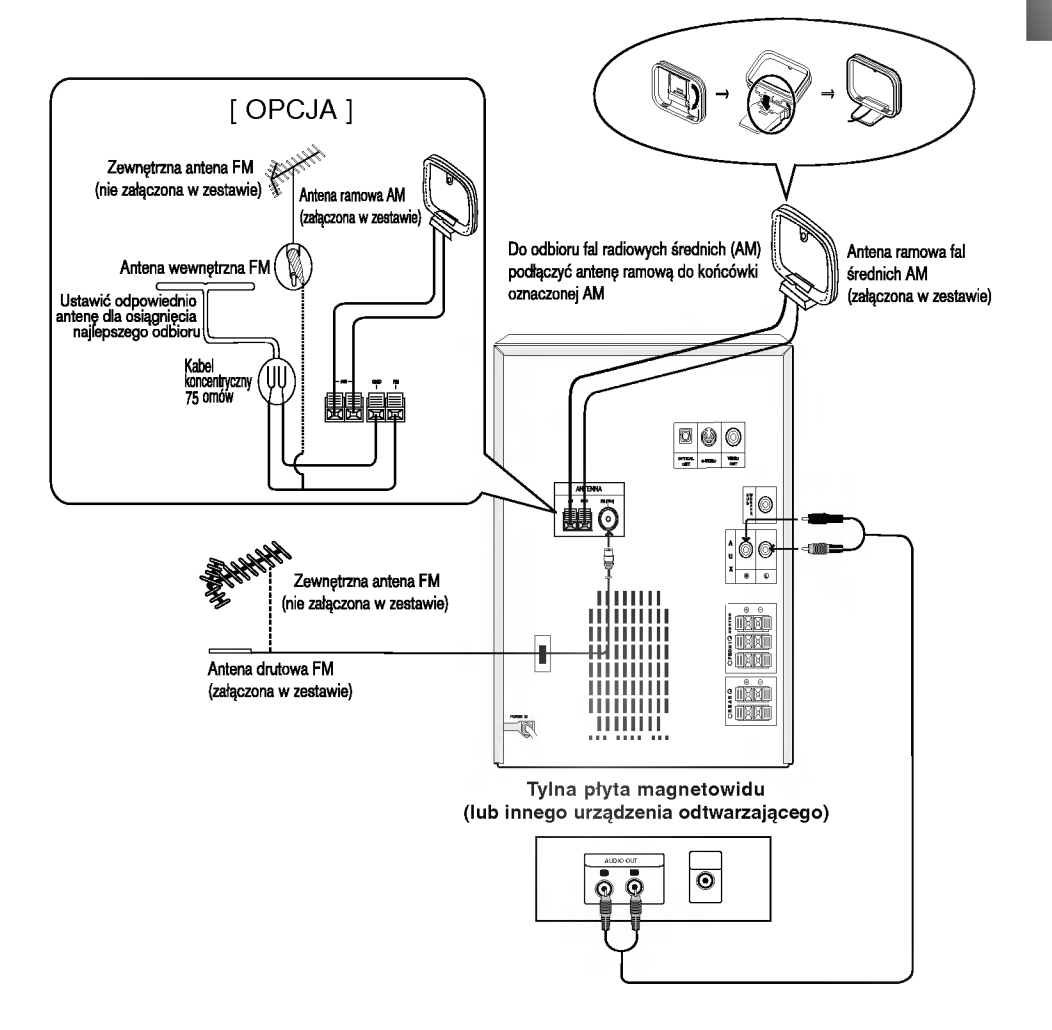

# Podłączenie do odbiornika TV

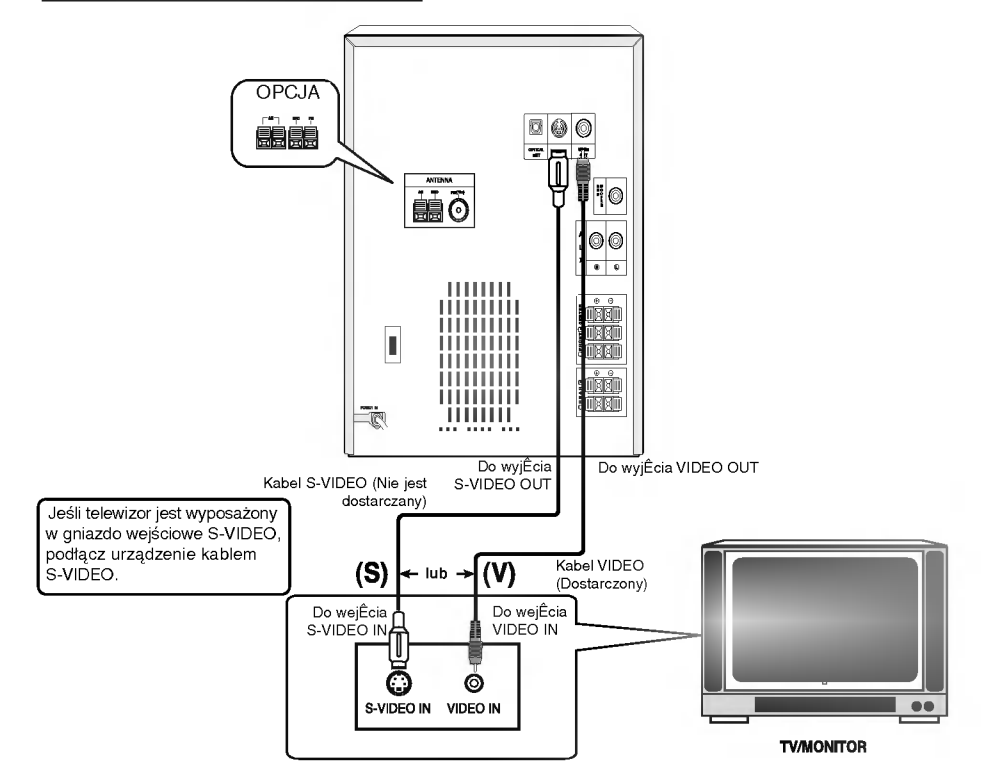

 $\bullet$  Podłącz na jeden z następujących sposobów, w zależności od możliwości sprzętu jakim dysponujesz.

#### **P** Porady

- **Porady**<br>W zależności od rodzaju odbiornika TV i innych urządzeń jakie chcesz podłączyć, istnieje kilka sposobów podłączania odtwarzacza. Zastosuj jedno z podłączeń opisanych poniżej.
- Żeby zastosować najlepsze podłączenie, porównaj co na ten temat mówią instrukcje Twojego odbiornika TV, magnetowidu, Systemu Stereo czy innych urządzeń.

- <u>∕ <sup>∤∖</sup>∖ </u>Uwaga<br>– Sprawdź, czy Odbiornik jest podłączony bezpośrednio do odbiornika TV. Wybierz właściwe wejście AVP w odbiorniku TV.
- Nie przyłączaj Odbiornika do telewizora za pośrednictwem magnetowidu. Obraz DVD może ulec zniekształceniu przez układ zabezpieczenia przed nielegalnym kopiowaniem.

#### Połączenie video

Połącz gniazdo VIDEO OUT Odbiornika z gniazdem wejścia wideo odbiornika TV przy pomocy przewodu<br>wideo znajdującego się w zestawie **(V)**.

## Połączenie S-Video

Połącz gniazdo S-VIDEO OUT Odbiornika z gniazdem wejścia S-Video odbiornika TV przy użyciu dodatkowego przewodu S-Video (S)

# $M$ Uwagi

- Sygnał z gniazda S-VIDEO OUT będzie wychodził tylko wówczas, jeśli wybrano tryb działania CD/DVD.
- Jeżeli chcesz przyłączyć odbiornik do odbiornika  $\bullet$ TV, to przed dokonaniem jakichkolwiek połączeń<br>koniecznie wyłącz zasilanie i wyjmij wtyczki obu koniecznie wyłącz zasilanie i wyjmij wtyczki obu<br>odbiorników z gniazdka sieciowego.

# Podłączenie do urządzeń opcjonalnych

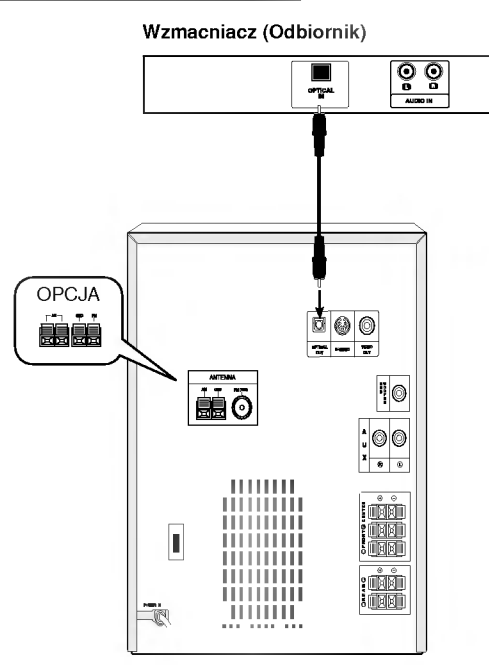

Podłączenie do wzmacniacza wyposażonego w dwukanałowy cyfrowy system stereo (PCM) lub do odbiornika audio / wideo wyposażonego w wielokanałowy dekoder (Dolby DigitalTM, MPEG 2, lub DTS)

.<br>Połącz gniazdo OPTICAL OUT w urządzeniu z gniazdem OPTICAL IN we wzmacniaczu.U?yj kabla optycznego audio.

# $\triangle$  Uwaga:

- -- W zwi?zku <sup>z</sup> umow? licencyjn? DTS cyfrowy sygnał wyjściowy będzie przekazywany przez cyfrowe gniaz-<br>do wyjściowe DTS po wybraniu opcji przekazywania as *nyjstistis birb pe inyarama s*<br>dżwięku DTS (DTS audio stream).
- Dźwięk zostaje wyciszony podczas odtwarzania płyty audio nagranej w systemie DTS.

# **N**Uwagi

- IJeśli format audio wyjścia cyfrowego nie jest zgodny z możliwościami odbiornika, odbiornik będzie wydawał mocny, zniekształcony dźwięk lub nie wyda żadnego dźwięku.
- -- Sze?ciokanałowy cyfrowy d?wi?k <sup>z</sup> efektem otaczania może być uzyskany przez połączenie cyfrowe tylko pod warunkiem, że Twój odbiornik jest
- wyposa?ony w cyfrowy dekoder wielokanałowy. Aby wyświetlić na ekranie telewizora format audio
- bieżącego urządzenia, naciśnij przycisk AUDIO.

# Podłączanie zestawu głośników

Głośniki należy podłączyć za pomocą przewodów głośnikowych dostarczonych w wyposażeniu, właściwie dopasowując ich zakończenia do kolorów gniazd. Aby uzyskać najlepszy efekt otoczenia dźwiękiem, należy określić parametry pracy głośników (odległość, poziom itp.).

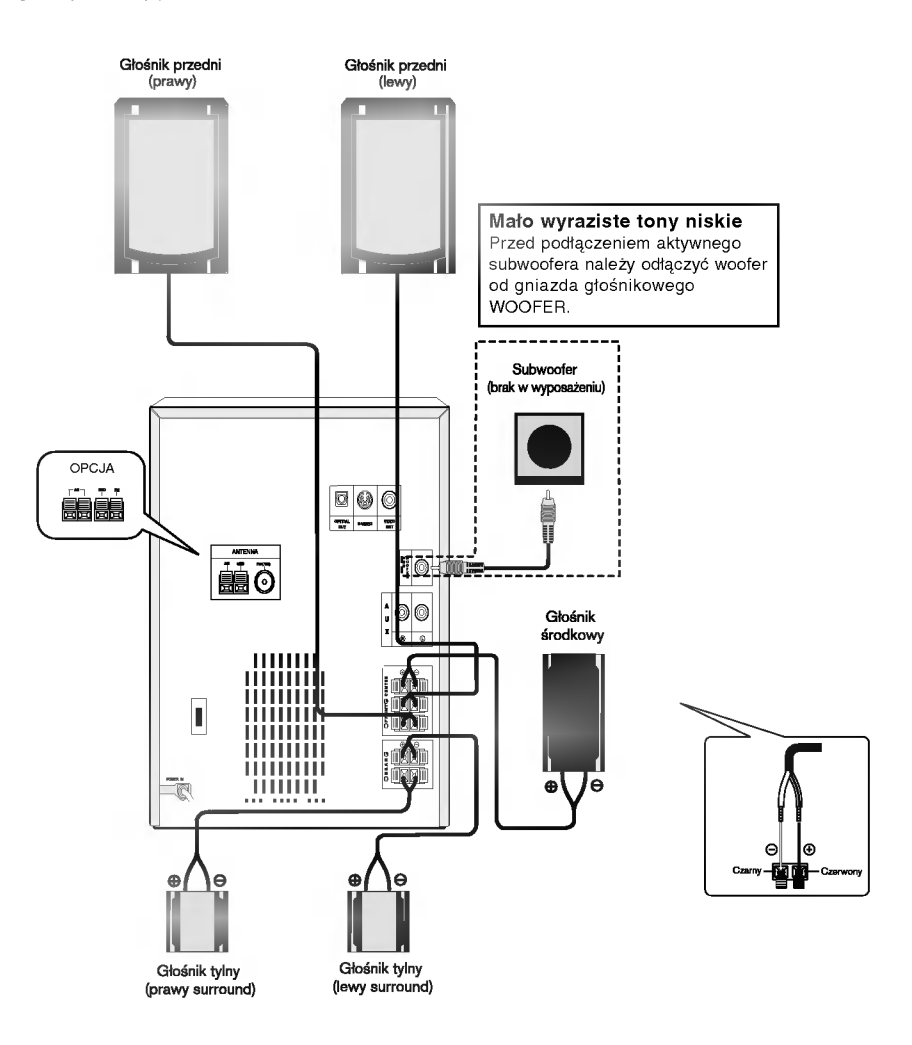

# $M$ Uwagi

· Przy podłączaniu należy bezwzględnie zachować właściwe ułożenie biegunów (przewód oznaczony "+" do gniazda oznaczonego "+", przewód "-" do gniazda oznaczonego "-").<br>W przeciwnym razie dźwięk bęvdzie zniekształcony i pozbawiony tonów niskich.<br>W przypadku podłączenia głośników przednich o niskiej wartości znamionowej wejścia, należy ostrożnie reg

- 
- 
- zwiększenie głośności może spowodować uszkodzenie głośników.
- Nie wolno zdejmować osłon z głośników dostarczonych w wyposażeniu.

# Regulacje audio

#### Wykorzystywanie efektu otoczenia

W przypadku normalnej konfiguracji, należy użyć 6 głośników (2 głośników przednich, głośnika środkowego, 2 głośników tylnych i subwoofer). Aby otrzymać znakomite tony niskie, bądź w pełni wykorzystać tryb DTS Digital Surround lub Dolby Digital, należy podłączyć subwoofer.

• Głośniki przednie<br>Ustaw głośniki na równą odległość w zależności od miejsca, z<br>którego słuchasz. Ponadto zalecamy, by głośniki były rozstaw-<br>ione pod kątem 45j względem użytkownika

• Głośnik środkowy<br>Idealnie, głośniki przednie i głośnik środkowy powinny znaj-Idealnie, gło?niki przednie <sup>i</sup> gło?nik ?rodkowy powinny znaj- dowa? si? na tej samej wysoko?ci. Ale normalnie umie?? powy?ej albo poniżej telewizora.

#### Głośniki tylne

Lewy i prawy głośnik tylny należy umieścić za obszarem<br>odsłuchu użytkownika.Te głośniki odtwarzają ruch dźwieku i atmosferę potrzebną do uzyskania efektu surround. W celu osiągni?cia najlepszych efektow, nie nale?y instalowa? ich w zbyt du?ej odległo?ci od obszaru odsłuchu, a ponadto na lub powy?ej wysokości uszu użytkownika. Skierowanie głośników tylnych ku ścianie lub sufitowi, zapewniające większe rozproszenie dźwięku,

jest również skutecznym zabiegiem.<br>W przypadku niewielkiego pokoju, jeżeli słuchacze znajdują się<br>blisko tylnej ściany, ustaw tylne głośniki jeden naprzeciw drugiego <sup>i</sup> 60 - <sup>90</sup> cm powy?ej poziomu uszu słuchaczy.

#### ? Subwoofer

Można umieścić w dowolnym przednim położeniu.

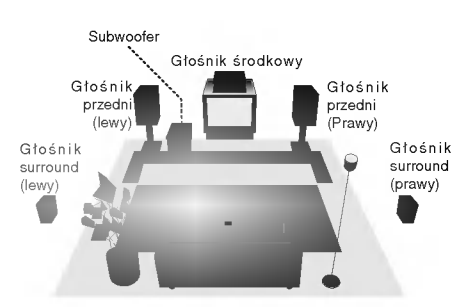

Przykładowa konfiguracja głośników

# Regulacja głośności

- \* Przekręcaj pokrętło VOLUME knob zgodnie ze wskazówkami zegara, aby zwiększyć poziom dźwięku, lub przeciwnie do wskazówek zegara, aby zmniejszyć poziom dźwięku.
- poziom dzinęka.<br>• Naciśnij przycisk VOLUME +, aby zwiększyć poziom d?wi?ku, lub VOLUME - aby zmniejszy? poziom dźwieku.

# Wyciszenie (MUTE)

Naciśnij przycisk MUTE, aby wyłaczyć dźwiek; naciśnij przycisk ponownie, aby przywrócić dźwięk. Urządzenie można wyciszyć, np. podczas odbierania telefonu; na wyświetlaczu miga symbol " $\mathbf{dx}$ ".

#### Regulacja jakości dźwięku

#### • Włączanie dźwięku stereo

Możesz wybrać jeden z 4 zaprogramowanych stylów dźwięku. Wybierz poządany tryb dźwięku naciskając klawisz EQUALIZER (EQ).

FLAT (płaski): liniowe odwzorowanie częstotliwości ROCK (rock): wzmocnienie niskich i wysokich tonów POP (pop): osłabienie niskich i wysokich tonów CLASSIC (klasyka): do odbioru muzyki symfonicznej

- Gniazdo słuchawkowe
- Włóż wtyczkę słuchawek stereo ( 3,5 mm) do gniazda słuchawkowego stereo. Z chwilą podłączenia słuchawek (nie wchodzą w zakres dostawy) automatycznie wyłączone zostaną głośniki.

#### Dźwięk przestrzenny (SURROUND)

#### Aby włączyć dźwiek przestrzenny Naciśnij przycisk SURROUND, aby wzmocnić efekt otaczania dźwiekiem.

SURROUND ON  $\leftrightarrow$  SURROUND OFF

#### XDSS (Extreme Dynamic Sound System)

Naciśnij przycisk XDSS, aby wzmocnić wysokie lub niskie tony

- Zaświeci się wskaźnik "XDSS ON".

Aby anulować, naciśnij ponownie przycisk XDSS.

- Zaświeci się wskaźnik "XDSS OFF".

### Mini-słowniczek Trybu Dźwiękowego  $\sqrt{d}$

Pozwala na korzystanie z 5.1 (lub 6) kanałów dyskretnych o<br>wysokiej jakości cyfrowego dźwięku ze źródeł programowych<br>DTS noszących znak firmowy taki sam jak płyta, DVD, płyta kompaktowa itp. DTS noszących znak firmowy taki sam jak płyta, DVD, płyta<br>kompaktowa itp. DTS Digital Surround daje do 6 kanałów przezroczystego sygnału dźwiękowego (to znaczy identy-<br>cznego z oryginalnymi wzorcami) i zapewnia wyjątkową czys-<br>tość w całym 360-stopniowym polu akustycznym.<br>Oznaczenie DTS stanowi znak handlowy DTS Technology,<br>LLC. Wytw

#### **DIODIGITAL**

Format Dolby Digital surround pozwala na korzystanie z maksymalnie 5.1 kanałów cyfrowego dźwięku surround ze<br>źródła programowego Dolby Digital. Jeżeli odtwarzasz uniwer-<br>salną płytę wideo (DVD) ze znakiem "**E需**", możesz osiągnąć jeszcze lepszą jakość dźwięku, większą dokładność<br>przestrzenną i doskonalszy zakres dynamiczny.

Stosuj ten tryb podczas odtwarzania filmow lub kanałow Dolby Digital 2, posiadaj?cych znak ""Tryb ten daje wraż przebywania w sali kinowej lub koncertowej z zapiemu zapiem zapiem zapiem zapiem zapiem zapiem zapiem zap<br>wrażenie przebywania w sali kinowej lub koncertowej z<br>natężeniem tego efektu, jakie można uzyskać tylko za pomo trybu DOLBY PRO LOGIC SURROUND. Efekt poruszania się wya zocza i miestowego do przodu, do tyłu, w prawo i w lewo, a<br>także poczucie ustalonej pozycji obrazu dźwiękowego są dużo<br>czystsze i dynamiczniejsze niż przedtem.

#### **DIDPRO LOGIC** (II)

Dolby Pro Logic II tworzy pięć kanałów wyjściowych o pełnej<br>szerokości pasma ze źródeł dwukanałowych. Uzyskuje się to<br>dzięki zastosowaniu nowoczesnego, matrycowego dekodera sur-<br>round o wysokiej czystości, który wydobywa w

#### Tryb FILMOWY [MOVIE mode] :

Tryb FILMOWY jest przeznaczony do wykorzystywania przy telewiz-yjnych programach stereo <sup>i</sup> wszystkich programach zakodowanych w Dolby Surround. Otrzymujemy wzbogacon? kierunkowo?? pola akustycznego, zbliżoną do jakości dyskretnego 5.1-kanałowego d?wi?ku.

#### Tryb MUZYCZNY [MUSIC mode] :

Tryb Muzyczny jest przeznaczony do wykorzystywania przy każdym<br>muzycznym nagraniu stereofonicznym i daje szeroką i głęboką<br>przestrzeń akustyczna. Tryb Muzyczny zapewnia możliwości r<br>sterowania, pozwalające na dostosowanie dźwięku do indywidualnych<br>upodobań muzycznych.

#### Tryb MATRYCOWY [MATRIX mode] :

Tryb matrycowy jest taki sam, jak tryb Muzyczny z tym wyjątkiem, że logi-<br>ka wzbogacania kierunkowego jest wyłączona. Może on być wyko-<br>rzystywany do wzbogacania sygnalów mono w ten sposób, że wydają<br>się one "obszerniejsze stereo może być po prostu przełączenie głosu na mono.

#### 3D SURROUND

Niniejsze urządzenie może dawać efekt trójwymiarowości (3D)<br>przy wykorzystaniu technologii 3D Surround Sound, polegającej<br>na symulowaniu odtwarzania wielokanałowego z dwóch tradyna symulowaniu odtwarzania wielokanałowego z dwóch trady<br>cvinych głośników stereo, zamiast zestawu pięciu lub więcej gło?nikow, zazwyczaj wymaganych podczas odsłuchu wielokanałowego z urz?dze? typu kino domowe". Funkcja ta działa podczas odtwarzania płyt DVD ze ?cie?kami dźwiękowymi nagranymi w trybie Dolby Pro Logic i Dolby Digital.

#### **BYPASS**

Program z wielokanałowymi sygnałami audio z efektem otaczania<br>jest odtwarzany w taki sposób, w jaki został nagrany.

# Tryb Dźwiękowy **DE CD2.0**

#### Efekt otaczania dźwiękiem (surround) można wyko-**SEYPASS OPROL MOVIE MUSIC MUSIC MATRIX** 3D SUR

rzystywać po prostu wybierając jedno z uprzednio<br>zaprogramowanych pól akustycznych zgodnie z programem, ktorego chcesz słucha?.

Naciśnij kilkakrotnie przycisk SOUND (tryb dźwięku), aż żądany tryb pojawi się na wyświetlaczu, jak opisano poniżej. BYPASS  $\rightarrow$  PRO LOGIC  $\rightarrow$  PL2 MOVIE  $\rightarrow$  PL2 MUSIC  $\rightarrow$  $PL2$  MATRIX  $\rightarrow$  3D SURROUND  $\rightarrow$  BYPASS...

#### Przy wło?onej płycie DVD.

Możesz zmienić tryb Cyfrowego Wyjścia Audio naciskając podczas odtwarzania przycisk AUDIO na nadajniku zdalnego sterowania. Chociaż zawartość DVD różni się w zależności od płyty, następujący przykład wyjaśnia podstawowe działanie kiedy ta cecha jest używana.

Za każdym naciśnięciem przycisku AUDIO tryb dźwiękowy płyty DVD zmienia się w następującej kolejności: Na przykład)

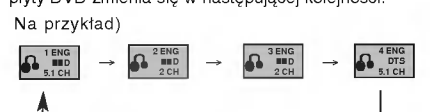

#### Z włożoną płytą Video CD lub Audio CD.

Za każdym naciśnięciem przycisku AUDIO tryb dźwiękowy płyty DVD zmienia się w następującej kolejności:

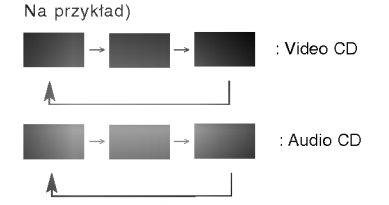

# $M$ Uwaga

Jeśli wybierzesz tryb Cyfrowego 5.1 Kanałowego Wyjścia Audio ( $\left|\mathbf{A}\right|$  issaed), tryb dźwięku "BYPASS" jest jedynie wybrany.

#### Dla Twojej wiadomości

- Odbiornik zapamiętuje ostatnie ustawienia trybu, indywidualnie dla każdego źródła.
- ? Format kodowania oprogramowania programu można ustalić patrząc na jego opakowanie.
- Płyty Dolby Digital posiadają oznaczenie ... Programy kodowane w trybie Dolby Surround posi-
- adają oznaczenie **War** Płyty DTS Digital Surround są oznaczone literami
- DTS.

# $M$ Uwaga

- Podczas odtwarzania ścieżek dźwiękowych z częstotliwością próbkowania 96 kHz, sygnały wyjściowe będą przetwarzane na 48 kHz (częstotliwość próbkowania).<br>Wybór trybu dźwiękowego SOUND MODE nie
- działa przy podłaczonych słuchawkach.

## Ustawienie ZEGARA

Naciśnij przycisk CLOCK. (Jeśli zegar wymaga przestawienia, naciśnij i przytrzymaj przycisk CLOCK dłużej niż 2 sekundy.)

- Les heures commencent clignoter.

2 Wybierz format wy∂wietlania 12-godzinny lub 24-godzinny naciskając przyciski PRESET (-/+).

**MIAOO WOOL**  $(12qodz.)$   $lub$   $(24qodz.)$ 

Naciśnij przycisk SET, aby potwierdzić wybraną andzine

Przy pomocy przycisków PRESET (-/+) nastaw odpowiednio godzinę.

Naciśnij przycisk SET.

Przy pomocy przycisków PRESET (-/+) nastaw odpowiednio minutę.

7 Naciśnij przycisk SET - prawidłowy czas pojawi się<br>Da wyświetlaczu. na wy∂wietlaczu.

1 Każdorazowo, gdy chcesz przywołać wskazanie<br>Zegara na wyświetlacz - naciśnij przycisk CLOCK (zegar) na oko≥o 3 sekundy.

# Funkcja wyłączania przy pomocy Timera

Podczas korzystania z funkcji wyłą czania czasowego, zasilanie jest odłączane automatycznie po upływie okre∂ lonego okresu czasu.

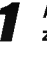

Aby określić zwłokę przed wyłączeniem

zasilania, należy nacisnąć przycisk SLEEP. Na ekranie pojawi się symbol 5LEEP 9D na około 5 sekund. Oznacza to, że system wyłączy się automatycznie po 90 minutach. Za każdym naciśnięciem przycisku odcinek czasu przed wyłączeniem zasilania można zmniejszać co 10 minut, tzn. 80...70...itd. Wybrać żądany czas wyłączenia urządzenia.

#### Aby sprawdzić pozostały czas do chwili wyłączenia się urządzenia.

Gdy funkcja SLEEP (zasypianie) jest włączona, naciśnij na chwilkę przycisk SLEEP. Na około 5 sekund na wyświetlaczu pojawi się liczba wskazująca ile minut pozostało do automatycznego wyłaczenia zestawu.

# **N**UWAGA

Kiedy funkcja wyłączania czasowego jest aktywna, nacisnąć krótko przycisk SLEEP (WYŁĄCZNIK CZASOWY). Pozostały czas do chwili wyłączenia urządzenia zostanie wyświetlony na około 5 sekund.

#### Aby anulować tryb wyłączania czasowego

Jeśli chcesz wstrzymać działanie funkcji automatycznego wyłączenia, naciskaj przycisk SLEEP wielokrotnie, dopóki na wyświetlaczu nie pojawi się liczba "SLEEP 10", a następnie nacśnij przycisk SLEEP jeszcze raz, gdy wy∂wi∂tlana jest liczba "SLEEP 10 ".

 $\sqrt{15}$ 

## Timer

Zegar urządzenia może być ustawiony, gdy urządzenie jest włączone i wyłączone. Funkcja TIMER pozwala na odtwarzanie <sup>i</sup> nagrywanie radia, kaset, płyt CD <sup>i</sup> innych dodatkowych nośników w dowolnym, zaprogramowanym czasie.

Naciśnij przycisk CLOCK (zegar) by sprawdzić **A** aktualny czas.

Informacja dodatkowa

Jeżeli nie ustawisz zegara, funkcja TIMER nie będzie działa.

**Naciśnij przycisk TIMER by włączyć tryb**  $\mathbb Z$  ustawiania timera.

Na wyświetlaczu pojawi się napis TUNER-CD-TAPE.

#### Informacja dodatkowa

4

Jeśli chcesz zmienić poprzednie nastawienia timera, naciśnij przycisk TIMER i przytrzymaj go, przez przynajmniej 2 sekundy.

.<br>- Ustawiona poprzednio godzina włączenia oraz napis " ⊕ " pojawią się na wyświetlaczu.

Naciśnij przycisk SET, gdy pulsuje właściwa funkcja.

1. a. Jeżeli wybrałeś funkcję TUNER, na

wyświetlaczu pulsują na zmianę symbole PLAY (odtwarzanie) <sup>i</sup> REC (nagrywanie), przez ok. 3 sekundy.

Wybranie PLAY (odtwarzanie) umożliwia włączenie tylko odtwarzania radia Wybranie REC (nagrywanie) umożliwia włączenie odtwarzania i nagrywanie z radi

b. Wybierz poprzednio zapamietany numer naciskając przycisk PRESET (-/+) na panelu przednim i naciśnij przycisk SET. Na wyświetlaczu pojawi się na ok. 0,5 sekundy napis "ON TIME" (godzina włączenia), po czym zniknie.

- 2. Po wybraniu funkcji odtwarzacza płyt CD lub magnetofonu kasetowego.,
	- Na wyświetlaczu pojawi się na ok. 0,5 sekundy napis "ON TIME" (godzina włączenia), po czym zniknie.

, Wybierz godzinę, o której urządzenie ma się włączyć -- przy pomocy przycisku PRESET (-/+).

Naciśnij przycisk SET by potwierdzić godzinę włączenia.

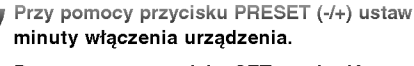

# Przy pomocy przycisku SETpotwierdź ustawione minuty.

Na wyświetlaczu pojawi się na ok. 0,5 sekundy napis "OFF TIME" (godzina wyłączenia), po czy zniknie.

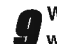

Wybierz godzinę, o której urządzenie ma się<br>W wyłączyć – przy pomocy przycisku PRESET  $(-/+)$ .

Przy pomocy przycisku PRESET (-/+) ustaw

Ustaw poziom natężenia dźwięku przy pomocy

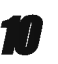

Naciśnij przycisk SET.

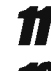

minuty wyłączenia urządzenia 12 Naciśnij przycisk SET.

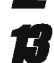

### przycisku PRESET (-/+). Naciśnij przycisk SET.

.<br>Na wyświetlaczu pojawi się napis "<mark>O",</mark> co oznacza, że ustawienia zostały wprowadzone prawidłowo.

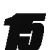

**15 Wyłącz urządzenie.**<br>Wybrana funkcja uaktywni się automatycznie o wybranej porze.

#### Kasowanie lub sprawdzanie ustawień timera.

Każdorazowo po przyciśnięciu przycisku TIMER możesz zmienić lub skasować ustawienia timera. Możesz także sprawdzić ustawienia timera.

Aby uaktywnić lub sprawdzić ustawienia timera naciśnij przycisk TIMER tak, aby na wyświetlaczu pojawił się .<br>symbol "⊙".

Aby wyłączyć timer -- naciśnij przycisk TIMER tak, aby symbol "<mark>⊙" zniknął z wyświetlacza</mark>.

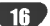

# Wskazówki ogólne

Niniejszy podręcznik zawiera podstawowe wskazówki dotyczące obsługi odbiornik. W przypadku niektórych płyt należy zastosować określone procedury dodatkowe. Niektóre płyty odtwarzać można przy użyciu ograniczonej liczby funkcji. W takich przypadkach na ekranie telewizora wyświetlony zostanie symbol <br />
Informujący, iż zastosowanie określonej funkcji jest niemożliwe ze względu na możliwości odtwarzacza lub ze względu na cechy charakterystyczne płyty.

# Wyświetlacz

VCD2.0 VCD1.1

DVD

Ogólne informacie na temat statusu odtwarzania można wyświetlać na ekranie telewizora, przy czym niektóre pozycje menu można zmienić.

#### Obsługa wyświetlania na ekranie telewizora

Podczas odtwarzania należy wcisnąć przycisk DISPLAY [wyświetl].

Aby wybrać żądany element, należy przesuwać wskaźnik przy pomocy przycisków oznaczonych strzałkami  $\triangle$ / $\blacktriangledown$ .

#### 3 Aby zmienić ustawienia danego elementu, należy przesuwać<br>W wskaźnik przy pomocy przycisków oznaczonych strzałkami Je?li chcemy zmieni? parametry liczbowe, mo?na rownie? skorzysta? <sup>z</sup> przycisków numerycznych (np. w przypadku, gdy chcemy zmienić numer przycisków namerycznych (np. w przypadku, gdy cheemy zmienion<br>tytułu). W przypadku niektórych funkcji zastosowanie zmienionych ustawień możliwe jest po wciśnieciu przycisku SELECT/ENTER.

### Tymczasowe ikony tła

- Powtorz tytuł  $2$  mus
- Powtórz rozdział  $\bullet$  CHAPT
- Powtarzanie ścieżki (tylko dla płyt video bez PBC) **2** TRACK
- Powtarzanie wszystkich ścieżek (tylko dla płyt video bez PBC)  $2AL$
- Powtórz A-B  $2 A B$
- Powtórz wyłączenie **D** OFF
	- Wznów odtwarzanie od tego momentu
- $\circ$ Funkcja niedostępna

# $\overline{M}$ Uwagi

- W przypadku niektorych płyt nie wszystkie wymienione poniżej opcje wyświetlania są dostępne.
- Jeśli przez 10 sekund nie zostanie wciśnięty żaden
- przycisk, pole wyświetlacza znika z ekranu.

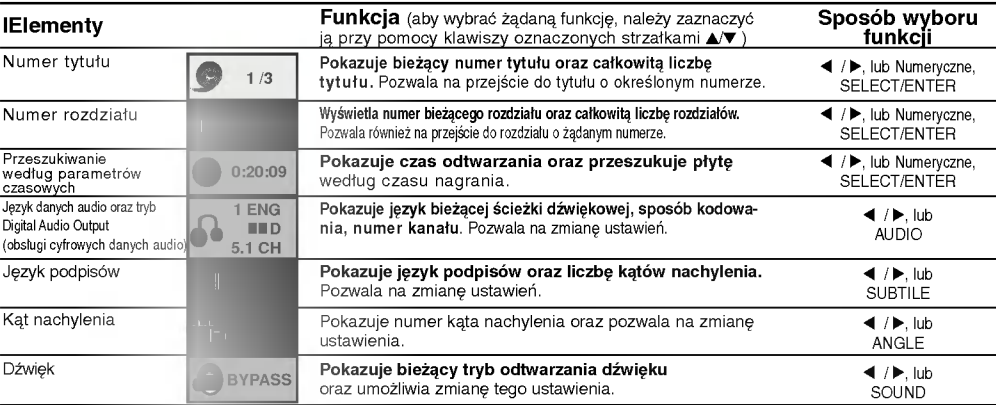

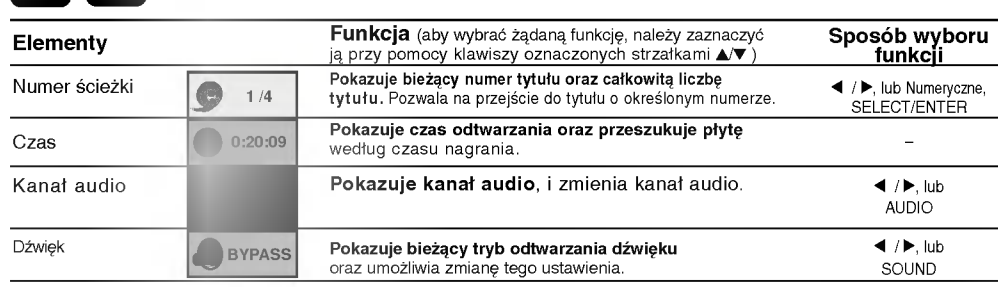

# Ustawienia domyślne

Użytkownik może wprowadzić własne ustawienia odbiornik DVD/CD.

#### Obsługa ustawień domyślnych

Wciśnij przycisk SETUP.<br>Wyświetlone zostanie menu ustawień.

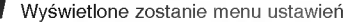

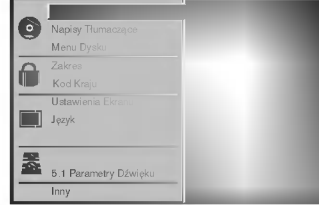

Aby wybrać żądany element, należy przesuwać wskaźnik po ekranie przy pomocy przycisków oznaczonych strzałkami ▲/♥.

Na ekranie wyświetlane są komunikaty dotyczące bieżących ustawień wybranego elementu oraz inne opcje do wyboru.

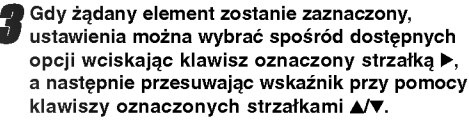

Potwierdź wybór danej opcji wciskając przycisk SELECT/ENTER.

W przypadku niektórych elementów możliwa jest konieczność wykonania dodatkowych czynności.

Aby wyjść z menu ustawień, należy wcisnąć przycisk SETUP, RETURN lub PLAY.

# Język

#### Język obsługi płyty

Należy wybrać język, w jakim wyświetlane będzie menu płyty, menu Audio oraz podpisy.

**Domyślne :** wybrany został język oryginalnie wprowadzony przez producenta.<br>I**nny :** Aby wybrać inny język, należy wprowadzić przy pomocy<br>przycisków numerycznych czterocyfrowy kod odpowiadający ządanemu językowi (lista kodów znajduje się na str. 33) W razie wprowadzenia błędnego kodu należy wyczyścić pole wciskając przycisk CLEAR.

DVD

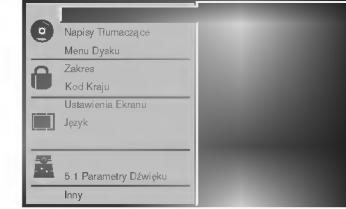

#### Menu Language [język]

Należy wybrać język, w jakim wyświetlane będzie menu ustawień. Po wciśnięciu klawisza SETUP wyświetli się następujące menu:

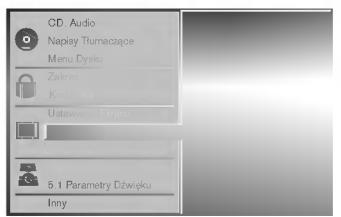

# Obraz

#### Format obrazu na ekranie telewizora DVD

4:3 Letterbox: należy wybrać tę opcję, jeśli odtwarzacz połączony jest do standardowego telewizora o parametrach ekranu 4:3. Format ten pozwala na wyświetlanie obrazu z liniami u góry i u dołu. 4:3 Panscan: należy wybrać tę opcję, jeśli odtwarzacz podłączony jest do standardowego telewizora o parametrach ekranu 4:3. Format obrazu dostosowany zostanie do rozmiarów ekranu. Obie boczne krawędzie obrazu są nieco przycięte.

16:9 Wide: należy wybrać tę opcję, jeśli odtwarzacz podłączony jest do telewizora szerokoekranowego o parametrach ekranu 16:9.

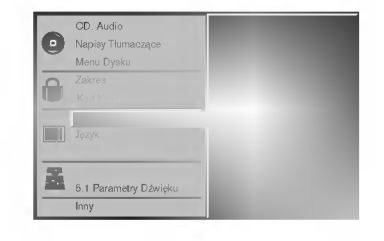

# Inny

Mo?na zmienia? ustawienia DRC, Vocal, PBC <sup>i</sup> Auto Play.

• Aby wybrać żądany element, należy odszukać go przy pomocy przycisków oznaczonych strzałkami<br>▲/▼, a następnie wcisnąć przycisk SELECT/ENTER. Opcje wybranego elementu mo?na wł?czy? lub wyłączyć.

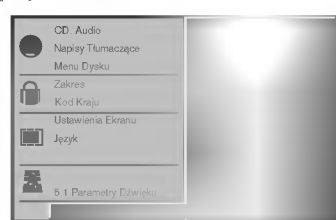

#### DRC (System kontroli zakresu)

.<br>DVD jest formatem umożliwiającym odtwarzanie ścieżki dźwię́kowej bardzo dokładnie i realistycznie dzięki<br>technologii digital audio. Można jednak zmniejszyć zakres obsługiwanych danych audio (czyli zmniejszyć<br>rozpiętość skali od najgłośniejszego do najcichszego d?wi?ku). Pozwala to na odtwarzanie cichszego, ale nie gorszego jakościowo dźwięku. Aby uruchomić tę opcję,<br>należy ustawić DRC jako "Wł" (Włączone).

#### Vocal

Opcję Vocal należy włączyć wyłącznie w przypadku, gdy odtwarzana jest wielokanałowa płyta typu karaoke. Źródła dźwięku zostaną dzięki temu scalone w jednolity dźwięk stereo.

#### PBC

Ustaw funkcję PBC (sterowanie odtwarzaniem) w

ocaw nankcję i Do (ocorowanie odtwarzaniemi) w<br>pozycji On lub Off.<br>On (Wł): Płyty wideo są odtwarzane zgodnie z poleceniami PBC. Off (Wył): Płyty wideo są odtwarzane jak zwykłe płyty CD Audio.

## Auto Play

Można tak ustawić odbiornik, żeby automatycznie rozpoczynał odtwarzanie po wło?eniu płyty DVD. Jeśli ten tryb jest aktywny, odtwarzacz odszuka tytuł o najdłu?szym czasie odtwarzania <sup>i</sup> automatycznie rozpocznie jego odtwarzanie.<br>On (Wł): Funkcja Auto Play jest aktywowana<br>Off (Wył): Funkcja Auto Play jest nieaktywna.

### $\boldsymbol{\mathcal{U}}$ Uwaga

W niektórych płytach DVD funkcja Auto Play może nie działać.

# Wskazówki na temat korzystania z urządzenia przez dzieci

#### Ocena DVD

.<br>Filmy na płytach DVD mogą być niewskazane dla dzieci. Aby<br>uniemożliwić dzieciom oglądanie takich filmów, dyski zawierać<br>mogą dane dodatkowe na temat całej zawartości płyty lub na témat poszczególnych nagranych scen. Sceny te océnione<br>są w skali od 1 do 8. Dysk zawiera również inne wersje<br>danych scen, których odtwarzanie można wybrać. Ocena<br>zawartości bywa różna w różnych krajach. Funkcja Parenta tórych elementów, jeśli oglądają je dzieci, lub zastąpienie ich<br>innymi, bardziej odpowiednimi.

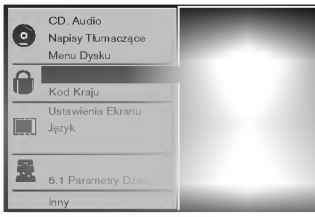

# 1 W menu ustawień należy wybrać polecenie "Zakres"<br>Przy użyciu przycisków oznaczonych strzałkami ▲/▼. Po wybraniu polecenia "Zakres" należy wcisnąć<br>klawisz oznaczony strzałką ▶.

**P** Jeśli uprzednio nie było wprowadzone hasto,<br>należy je wprowadzić (4 cyfry) przy użyciu klawiszy<br>numerycznych. Będzie to osobiste hasto<br>zabezpieczające zawartość. Następnie należy wcisnąć<br>przycisk SELECT/ENTER i potwier

numerycznych, a następnie wcisnąć klawisz SELECT/ENTER.

овцео глем ген.<br>W razie pomyłki przy wprowadzaniu kodu (przed naciśnięciem<br>SELECT/ENTER) należy wybrać polecenie CLEAR [Wyczyść], a następnie wprowadzić czterocyfrowe hasło ponownie

Wybrać ocenę (w skali od 1 do 8) przy pomocy<br>przycisków oznaczonych strzałkami  $\blacktriangle\blacktriangledown$ . Dane<br>ocenione jako (1) zawierają najmniej ograniczeń<br>dotyczących zawartości, natomiast daneoznaczone<br>jako (8) zawierają ich najwię **Oceny 1-8:** Niektóre płyty zawierają treśc<br>i nieodpowiednie dla dzieci. Jeśli użytkownik ustawi opcje r ineoupowiednie dla dzieli, ostal dzykównik dla wybytykie<br>sceny treści w odtwarzaczu, odtwarzane będą wszystkie<br>sceny ocenione na wysokości podanego parametru lub<br>niżej. Sceny, które ocenione zostaną wyżej, nie zostaną<br>od nnosopisoczone (m. 1200)<br>1996 odworzona, musi zostać oceniona tak samo lub niżej<br>niż parametr określony przez użytkownika przy włącze-<br>niu funkcji kontrolowania zawartości. Jeśli nie ma<br>odpowiedniej sceny do wyboru, odtwar ić ponownie czterocyfrowe hasło zabezpieczające.<br>Aby zapisać wprowadzone zmiany w zakresie ocer

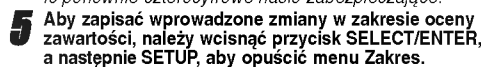

**W Uwaga**<br>W przypadku niektórych pł yt uruchomienie funkcji ocena może okazać się niemożliwe.

# kod kraju **OVDO**

W tym polu należy wprowadzić kod kraju, według<br>standardów którego opracowane zostały oceny zawartości<br>płyt DVD. Kody znaleźć można na liście w rozdziale "Lista<br>kodów krajowych" na str. 34.

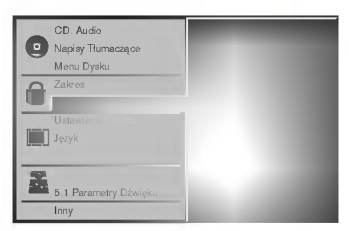

Wybierz polecenie Kod kraju przy pomocy<br>przycisków oznaczonych strzałkami A/V w menu ustawień.

- 
- 2 Po wybraniu polecenia Kod kraju wciśnij przycisk<br>2 oznaczony strzałką ▶.
- **3 Postępuj według wskazówek zawartych w rozdziale**<br>"Zakres", punkt 3.
- 4 Wybierz pierwszy element przy pomocy przycisków<br>● oznaczonych strzałkami ▲/▼.
- **5 Przesuń wskaźnik przy pomocy przycisków oznac-**<br>zonych strzałkami **4▶,** a następnie, korzystając z<br>przycisków oznaczonych strzałkami ▲▼ wybierz drugi element kodu.
- **6 Weiśnij przycisk SELECT/ENTER, aby potwierdzić**<br>wybrany kod krajowy, a następnie wciśnij SETUP, aby<br>opuścić menu.

 $\bar{\textbf{W}}$ Uwaga<br>Potwierdzenie czterocyfrowego hasła zabezpieczającego jest Towierdzenie czterocyfrowego nasia zabezpieczającego<br>konieczne przy zmianie kodu krajowego (zob. rozdział<br>"Zmiana czterocyfrowego kodu" poniżej).

#### Zmiana czterocyfrowego kodu

1 Postępuj według wskazówek zawartych w rozdziale

- "Ocena" (po lewej), w punkcie <sup>1</sup> <sup>i</sup> 2. Wprowadź poprzedni kod i wciśnij przycisk<br>SELECT/ENTER.
- 3 Wybierz polecenie Change (Zmień) przy pomocy przy-<br>cisków oznaczonych strzałkami  $\Box/\nabla$ , a następnie wciśnij<br>przycisk SELECT/ENTER.
- 4 Wprowadź nowe czterocyfrowe hasło i wciśnij<br>przycisk SELECT/ENTER.
- 5 Wprowadź to samo hasło po raz drugi i potwierdź je<br>wciskając klawisz SELECT/ENTER.
- 6 Wciśnij SETUP, aby wyjść z menu.

#### W przypadku zapomnienia czterocyfrowego kodu

Jeśli zapomnisz hasła, można je zmienić w następujący sposóh

- 1 Wciśnij przycisk SETUP. Wyświetlone zostanie menu ustawien
- 2 Przy pomocy przycisków numerycznych wprowadź sześciocyfrową liczbę "210499".<br>Czterocyfrowe, dotychczasowe hasło zostanie usuniete.
- Wprowadź nowe hasło w sposób opisany w rozdziale "Zakres" (po lewej).

## Ustawienia Głośników

Wykonaj następujące ustawienia wbudowanego dekodera 5.1-kanałowego surround.

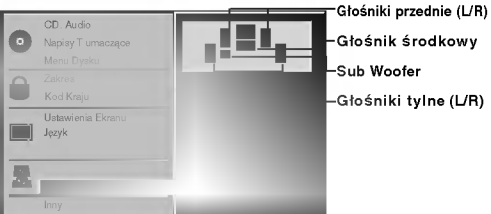

.<br>Głośniki tylne (L/R)

Przy pomocy przycisków ▲ wybierz "5.1 Paramentry Dźwięku" w menu ustawiania.

2 Po wybraniu opcji "5.1 Paramentry<br>▲ Dźwięku"naciśnij przycisk ▶ .

4 Naciskając przyciski ▶ wybierz żądany głośnik.<br>■

Przy pomocy przycisków ▲/♥/◀/▶ wyreguluj opcje.

#### Wybieranie głośnikó

Wybierz głośnik, który chcesz wyregulować. [Głośniki przednie (Lewy), Głośniki przednie (Prawy), Głośnik Środkowy, Głośniki tylne (Lewy), Głośniki tylne (Prawy), Głośnik Niskotonowy (Subwoofer)]

 $\bf{M}$ Uwaga<br>Niektóre ustawienia głośników są zabronione zgodnie<br>z umową licencyjną z Dolby Digital.

#### Głośność

Naciskając przyciski < /> + wyreguluj poziom na wyjściu wybranego gło?nika. (-6 dB <sup>~</sup> +6 dB)

#### Wielkość

Ponieważ ustawienia głośnika są stałe, nie zmienia się tu żadnych ustawień.

#### Distance (Odległość)

Po podłączeniu głośników do odtwarzacza DVD ustawienie Odległo?ci (Distance) pozwala zaprogramować dla poszczególnych głośników odległość gramować ala poszczegomych grochilich caregict<br>(w stopach – "ft"), jaką dźwięk ma przebyć od danego .<br>głośnika do fotela słuchacza. Dzięki temu dźwięk z każdego głośnika będzie docierać do słuchacza w tej samej chwili (1 stopa = 30,48 cm)

# $N$ Uwaga

Nie można zmieniać odległości głośnika dla niskich częstotliwoś ci.

#### Test

Naciśnij przycisk SELECT/ENTER aby przeprowadzić test sygnału każdego głośnika. Wyreguluj natężenie siły głosu aby dostosować głośność do sygnału testującego zapamietanego w systemie.

Przedni Lewy (L) →Środkowy → Przedni Prawy (R)→<br>Tylny Prawy (R) → Tylny Lewy (L) → Subwoofer

#### Powrót

Naciśnij przycisk SELECT/ENTER aby powrócić do poprzedniego menu.

#### Ustawianie stacji radiowych

Obsługa RADIA

Do pamięci można wprowadzić 30 stacji FM i AM. Przed rozpoczęciem dostrajania należy maksymalnie zredukować głośność

Naciśnij przycisk TUNER/BAND (lub TUNER), aby wybrać żądany zakres częstotliwości (AM lub FM)<br>Iub FM) Każdorazowe naciśnięcie tego przycisku powoduje

na przemian przełączenie na AM lub FM.

2 Naciskaj przyciski strojenia [TUNING (-/+)] na płycie przedniej dopóki nie rozpocznie się przeszukiwanie pasma częstotliwości.

# $M$ Uwagi

- Strojenie automatyczne
- Naciśnij przycisk TUNING (-/+) dłużej niż 0.5 sekundy.
- Przeszukiwanie zostanie przerwane, gdy tuner znajdzie stację.
- Strojenie reczne
- Naciskaj kolejno krotko przycisk TUNING (-/+).

Naciśnij przycisk PROGRAM/MEMORY (pamięć<br>programów) na płycie przedniej. Numer ustawionej stacji zacznie migać na wyświet-

laczu.

A Naciśnij przycisk PRESET (-/+) (lub PRESET<br>▲ △/▼ na pilocie), aby wybrać żądany numer stacji.

Naciśnij ponownie przycisk PROGRAM/MEMORY (pamięć programów). Stacja zostaje zapisana

**6 Aby zapisać inne stacje, należy powtarzać**<br>*K*roki 2 do 5.

#### Usuwanie z pamieci wszystkich zapamietanych stacj

Naciśnij i przytrzymaj przez około 2 sekundy przycisk PROGRAM/MEMORY (pamięć programów) na płycie PROGRAM/MEMOR1 (pamięc programow) na pry<br>przedniej. W okienku wyświetlacza pojawi się napis .<br>"CLEAR ALL" (kasowanie); po naciśnięciu przycisku CLEAR (kasowanie) nastąpi skasowanie wszystkich zaprogramowanych stacji.

#### Informacja

Jeźeli wszystkie numery pamięci są zajęte, w oknie wyświetlacza na chwilę pojawi się komunikat "MEM FULL", a następnie numer kolejny pamięci zacznie błyskać. Aby zmienić stację przypisaną do tego numeru, należy wykonać czynności od 4 do 5 powyżej.

#### Wywoływanie zaprogramowanych stacji

Naciśnij przycisk PRESET (-/+) (lub PRESET ▲/▼ ustawianie zmniejsz / zwiększ) i przytrzymaj go tak długo aż pojawi się żądany numer zaprogramowanej stacji lub naciskaj przycisk wielokrotnie w tym samym celu.

### Słuchanie radio

Naciśnij przycisk TUNER/BAND (lub TUNER), aby wybrać żądany zakres częstotliwości (AM<br>lub FM).

Wyświetli się ostatnio odbierana stacja.

- 2 Naci?nij przycisk PRESET (-/+) (lub PRESET  $\triangle$ /V na pilocie), aby wybrać żądany numer
	- stacji. Za każdym razem po naciśnięciu przycisku tuner dostraja się do jednej stacji.
- 3 Wyreguluj głośność pokrętłem VOLUME CON-<br>POCHOŁY TROL (lub naciskając przyciski VOLUME -/+ na pilocie).

#### Słuchanie stacji nie wprowadzonych do pamieci

- **Informacje na temat strojenia recznego znajdują się w** podrozdziale "Strojenie ręczne"
- ? Informacje na temat strojenia automatycznego znajdują się w podrozdziale "Strojenie automatyczne".

#### Wyłączanie radia

Nacisnać WYŚWIETLACZ w celu wyłaczenia odbiornika/ odtwarzacza urządzenia lub wybrać inny tryb pracy (TAPE, DVD/CD or AUX).

#### Informacia

- Odbiór programu FM z dużymi zakłóceniami Nacisnąć przycisk MODE/RIF na płycie czołowej. Komunikat "ST" zniknie i program nie będzie już odbierany z efektem stereofonicznym, lecz jakość odbioru poprawi się. Aby przywrócić efekt stereofoniczny, należy ponownie nacisnąć ten przycisk.
- ? Poprawianie jako∂ci odbioru Zmienić ustawienie anten dostarczonych w wyposażeniu.

# Uwagi

- Jeśli odbiór stereo jest zakłócony, należy użyć przycisku MODE/RIF (filtr zakłóceń radiowych), aby włączyć dźwięk mono.
- Je?li podczas nagrywania programu ze stacji AM <sup>o</sup> słabym sygnale pojawią się szumy, naciśnij jeden raz przycisk MODE/RIF.

 $22<sub>2</sub>$ 

# Funkcja RDS - OPCJA

Obsługa RADIA

# System RDS

To urządzenie jest wyposażone w system RDS (Radio Data System), który pozwala na przekazywanie do odbiornika radiowego FM szerokiej gamy informacji. System RDS - wykorzystywany obecnie w wielu krajach -- zapewnia przesyłanie sygnałow stacji nadawczej lub informacji sieciowych, opisu rodzaju audycji, informacji o stacji lub o rodzaju nadawanej muzyki oraz aktualnego czasu.

#### Dostrajanie sygnału RDS

Po dostrojeniu stacji FM, która wysyła informacje w systemie RDS, urządzenie będzie automatycznie wyświetlać sygnały stacji nadawczej a w okienku wyświetlacza pojawi się wskaźnik RDS oraz wskaźniki PTY -- rozpoznawania typu programu, RT -- tekstu radiowego, CT -- dokładnego czasu oraz serwisu programowego PS, jeśli te sygnały są nadawane przez dana stacie.

#### Opcje wyświetlania sygnałów RDS

System RDS jest w stanie nadawać szeroką gamę różnorodnych informacji w uzupełnieniu pierwotnego znaku wywoławczego stacji, który pojawia się po dostrojeniu. W normalnym trybie pracy na wyświetlaczu podawana jest nazwa stacji, sieci nadawczej lub symbole wywołania. Naciskanie przycisku RDS na płycie przedniej pozwalana przechodzenie kolejno przez różne rodzaje danych w następującej kolejności:

(PS  $\rightarrow$  FREQUENCY  $\rightarrow$  PTY  $\rightarrow$  RT  $\rightarrow$  CT)

- PTY (Programme type recognition -Rozpoznawanie typu programu) - W okienku wyświetlacza pojawia się nazwa typu programu.
- RT (Radio text recognition Rozpoznawanie tekstu radiowego) -- W okienku wyświetlacza pojawia sie nazwa tekstu radiowego.
- $CT$  (Time controlled by the channel Czas kontrolowany przez stację) - Pozwala na odbieranie przez urządzenie sygnału aktualnego czasu i wyświetlanie go w okienku wyświetlacza.
- PS (Programme Service name -- Nazwa serwisu programowego)- W okienku wyświetlacza pojawia się nazwa kanału.

# **N**Uwagi

• Niektóre stacje RDS nie zdecydowały się wprowadzać wszystkich tych opcji dodatkowych. Jeśli sygnały potrzebne w wybranych trybach nie są nadawane, to w okienku wyświetlacza pojawi się nadawaho, to w ontomia wyswieracza pojawi się<br>odpowiedni komunikat - PTY NONE (brak rozpoznawania typu programu), RT NONE (brak rozpoznawania tekstu radiowego), CT NONE (brak kontroli czasu), PS NONE (brak serwisu programowego).

### Wyszukiwanie programu według PTY

Najważniejszą zaletą systemu RDS jest możliwość zakodowania stacji nadawczych z kodami typów programów (PTY), które<br>wskazują rodzaj nadawanych audycji. Poniżej podano wykaz skrotow u?ywanych w celu okre?lenia typu programu (PTY) wraz z ich wyjaśnieniem.

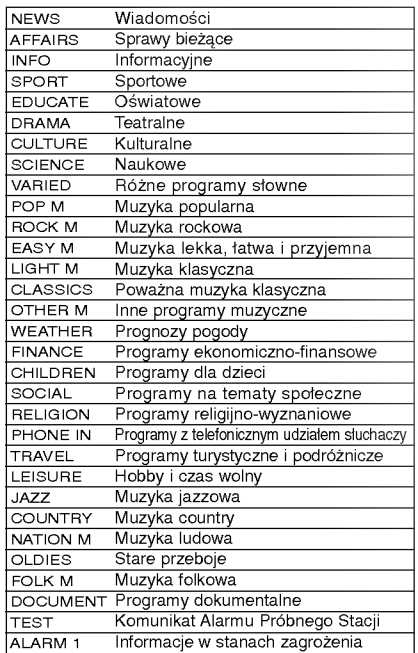

Aby wyszukać programy określonego typu według sygnału PTY należy wykonać następujące czynności:

Naciśnij przycisk TUNER/BAND (lub TUNER). aby wybrać tryb FM.

#### $\blacktriangleright$  Wybierz żądaną stację naciskając przycisk strojenia TUNING (-/+).

Jeśli odbierana stacja nadaje sygnał RDS, na wyświetlaczu pojawi się wskaźnik RDS a następnie wyświetlona zostanie nazwa serwisu programowego (PS).

Naciśnij przycisk RDS, aby wybrać tryb rozpoznawania typu programu PTY.

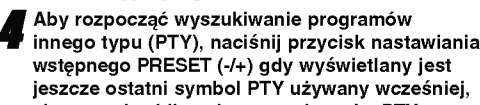

wstępnego PRESET (-/+) gdy wyświetlany jest jeszcze ostatni symbol PTY używany wcześniej, aby przewinąć listę dostępnych typów PTY.

Po wybraniu typu PTY naciśnij w ciągu 5 sekund przycisk TUNING (-/+).

Urządzenie przestawi się automatycznie w tryb automatycznego przeszukiwania i zacznie wyszukiwać kolejną<br>stację o odpowiedniej mocy odbieranego sygnału, która jest zgodna z wybranym typem programu PTY.

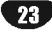

#### **Odtwarzanie**

Naciśnij przycisk TAPE, aby wybrać funkcję magnetofonu kasetowego.

(Na wyświetlaczu pojawi się symbol "NO TAPE".)

2 Otwórz kieszeń kasety naciskając przycisk ▲<br>PUSH EJECT.

Włóż kasetę (taśma musi być skierowana do dołu), a następnie zamknij kieszeń.

Naciśnij przycisk  $\blacktriangleright$  (lub < : opcja) na panelu przednim lub na nadajniku zdalnego sterowania.

#### Funkcja AUTO STOP

Funkcja auto-stop działa tylko przy odtwarzaniu do przodu.

#### Funkcja AUTO REVERSE: OPCJA

Naciskając przycisk PLAY MODE można zmieniać kierunek odtwarzania kasety.

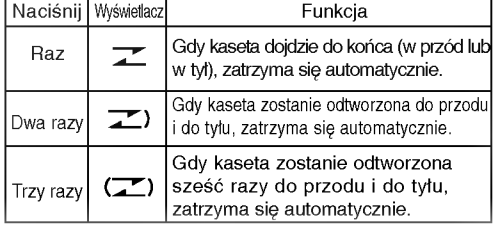

### Ustawienia podstawowe

Wybierz jedną z funkcji: odtwarzacz płyt CD, radio / zakres fal lub urządzenie pomocnicze<br>[CD, TUNER/BAND (lub TUNER) or AUX] wskazując rodzaj urządzenie, z którego<br>zamierzasz dokonać nagrania.

Otwórz kieszeń kasety i włóż czystą kasetę.

<mark>Ustawienie kierunku nagrywania: OPCJA</mark><br>Naciskaj kolejno przycisk **PLAY MODE**, aby ustawić kierunek nagrywania.

#### Nagrywanie <sup>z</sup> radia, dysku CD lub

# źródła zewnętrznego

24

- Naciśnij przycisk  $\bigcirc$ /II na płycie przedniej lub na nadajniku zdalnego sterowania. Zacznie migać "REC" kaseta będzie w trybie pauzy.
- **)** Naciśnij przycisk ●/Ⅱ na płycie przedniej lub

na nadajniku zdalnego sterowania. Rozpocznie się nagrywanie.

Chwilowe zatrzymanie nagrywania Naciśnij przycisk ●/II podczas nagrywania.. Aby przerwać nagrywanie Naciśnij przycisk STOP(■).

## Zatrzymanie odtwarzania

W czasie odtwarzania naciśnij przycisk STOP( $\blacksquare$ )/ CLEAR na panelu przednim lub przycisk TAPE STOP ( $\blacksquare$ ) na nadajniku zdalnego sterowania.

#### Zerowanie licznika taśmy

Naci?nij COUNTER RESET(COUNTER) podczas odtwarzania.

Na wyświetlaczu pojawi się czas odtwarzania "TP - 0000".

#### Szybkie przewijanie do tyłu lub do przodu

Po naciśnięciu w trybie odtwarzania przycisku 144 44 / PP PP na panelu przednim lub 44/PP na nadajniku zdalnego sterowania, niciśnij przycisk stop lub  $\blacktriangleright$  (lub < :opcjonalnie), gdy taśma zostanie przewinięta do pożądanej pozycji.

### Nagrywanie zsynchronizowane <sup>z</sup> odtwarzacza CD

Ta funkcja umożliwia skopiowanie całego dysku CD i rozłożenie utworów na kasecie.

Naciśnij przycisk CD SYNC. w trybie stop.<br>Na wyświetlaczu miga "CD 5YNC" i "REC".

2 Nagrywanie zsynchronizowane jest uruchamiane automatycznie po około 7 sekundach.

# Uwagi

- Jeśli chcesz rozpocząć nagrywanie od danej ścieżki, wybierz ją przy pomocy przycisku  $\blacktriangleleft$
- / przed uruchomieniem zsynchronizowanego nagrywania.

• Podczas nagrywania nie można zmienić funkcji.

# Odtwarzanie płyty DVD <sup>i</sup> Wideo CD

U. Wanie płyt DVD i Video CDD i Video CDD i Video CDD i Video CDD i Video CDD i Video CDD i Video CDD i Video

#### Ustawienie odtwarzania DVD VCD2.0 VCD1.1

- Załączyć telewizor i wybrać źródło wideo podłączone do odbiornik.
- System Audio: załaczyć system audio i wybrać źródło dźwięku podłączone do odbiornik.

#### Nacisnać OPEN/CLOSE, aby wysunąć szuflade na płyte

Włożyć wybraną płytę do szufladki, stroną odtwarzania skierowana w dół.

Nacisnąć OPEN/CLOSE, aby zamknąć szufladę.<br>Na ekranie telewizora pojawi się napis "READING" i automatycznie rozpocznie się odtwarzanie. Jeśli odtwarzanie nie rozpocznie się, naciśnij PLAY. W niektórych przypadkach, może zamiast tego pojawić sie menu płyty.

# $\overline{\mathbf{u}}$  Jeśli wyświetla się okno menu

Okno Menu może pojawić się zaraz po włożeniu płyty DVD lub Wideo DC, która oferuje takie menu.

# DVD

Użyj przycisków ◀ /▶/▲/▼ aby wybrać tytuł lub rozdział, który chcesz zobaczyć, następnie naciśnij SELECT/ENTER aby rozpocząć odtwarzanie. Naciśnij TITLE lub MENU aby powrócić do okna menu.

- $\overline{Uzyj}$  przycisków numerycznych, aby wybrać ścieżkę, który chcesz zobaczyć.
- Naciśnij RETURN aby powrócić do okna menu. · Ustawienia menu i konkretne czynności operacyjne różnią się w zależności od płyty. Postępuj zgodnie z instrukcjami wyświetlanymi na ekranie menu. Z poziomu ustawień możesz również wyłączyć
- funkcję PBC. Patrz str. 19.

# $M$ Uwagi

- W przypadku gdy załączona jest Kontrola Rodzicielska, a płyta nie mieści się w zadanym stopniu (brak autoryzacji), należy wprowadzić kod czterocyfrowy i/lub należy autoryzować płytę (zob. Kontrola Rodzicielska str. 20)
- Płyty DVD mogą mieć kod regionalny. Odtwarzacz nie będzie odtwarzał płyt, które mają inny kod ni? odtwarzacz. Kod regionalny dla tego odtwarzacza wynosi 2 (dwa).

# Podstawowe funkcje

# $M$ Uwaga

Je?li nie stwierdzono inaczej, wszystkie operacje opisane wyżej można wykonać za pomoca jednostki zdalnego sterowania (pilota). Niektóre funkcje mogą być również dostepne w menu ustawień (Setup).

# Przejście do innego Tytułu $\color{red}\blacksquare$

#### $91/3$

Jeśli płyta ma więcej niż jeden tytuł, możesz przejść do kolejnego tytułu w następujący sposób:

Naciśnij DISPLAY, następnie naciśnij odpowiedni przycisk numeryczny (0-9), aby wybrać numer tytułu.

# Przejście do innego ROZDZIAŁU/

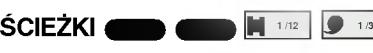

Jeśli tytuł na płycie ma wiecej niż jeden rozdział, lub płyta ma więcej niż jedną ścieżkę, możesz przejść do innego rozdziału lub ścieżki w sposób następujący:

- · Naciśnij podczas odtwarzania krótko PREV./NEXT **I<< lub >→I**, aby wybrać następny rozdział lub ścieżkę, albo żeby powrócić do początku bieżącego rozdziału lub ścieżki.
- Naciśnij dwukrotnie krótko l<< aby cofnąć się do poprzedniego rozdziału lub ścieżki,. następnie naciśnij odpowiedni przycisk numeryczny (0-9), aby wybrać numer tytułu.
- $\bullet$  Aby przejść bezpośrednio do dowolnego rozdziału lub podczas odtwarzania DVD, naciśnij DISPLAY, potem ▲/▼ w celu wybrania odpowiedniej ikony rozdziału. Nastepnie wprowadź numer rozdziału lub ścieżki za pomocą przycisków numerycznych (0-9).

# $M$ Uwaga

W przypadku numerów dwucyfrowych naciskaj przyciski numeryczne (0-9) jeden po drugim w krótkim odstępie.

# Przeszukiwanie **OD**

- 1 Naciśnij i przytrzymaj PREV./NEXT, $\overline{H}$  lub >>I na ok. 2 sekundy podczas odtwarzania. Odtwarzacz przejdzie w tryb przeszukiwania.
- 2 Naciśnij i przytrzymaj PREV./NEXT,  $\blacktriangleleft$  lub  $\blacktriangleright$ kilkakrotnie, aby wybrać ządaną prędkość: <<<</> 44X4, 44X16, 44X100 (do tyłu) lub IIX2,  $\blacktriangleright\blacktriangleright$ X4,  $\blacktriangleright\blacktriangleright$ X16,  $\blacktriangleright\blacktriangleright$ X100 (do przodu). W przypadku płyt Wideo CD prędkość przeszukiwania zmienia się następująco: << X2, << X4, <<<< (do tyłu) lub  $\blacktriangleright\blacktriangleright$ X2,  $\blacktriangleright\blacktriangleright$ X4,  $\blacktriangleright\blacktriangleright$ X8, (do przodu).
- 3 Aby opuścić tryb przeszukiwania, naciśnij PLAY.

# Podstawowe funkcje (cd.)

#### Zatrzymanie i odtwarzanie poszczególnych slaidów **a**  $\blacksquare$

U?ywanie płyt DVD <sup>i</sup> Video CD (cd.)

- 1 Podczas odtwarzania wciśnij przycisk PAUSE/STEP [Wstrzymaj].
- Odtwarzacz zacznie działać w trybie PAUSE. 2 Obraz można przesuwać klatka po klatce naciskając przycisk PAUSE/STEP na pilocie.
- 3 Aby powrócić do normalnego odtwarzania, naciśnij przycisk PLAY.

#### Odtwarzanie w zwolnionym tempie DD **CD**

- <sup>1</sup> Naci?nij SLOW m lub Mpodczas odtwarzania. Odtwarzacz przejdzie w tryb SLOW (wolny ruch).<br>Odtwarzacz przejdzie w tryb SLOW (wolny ruch).<br>2 Użyj przycisku SLOW << lub D>, aby wybrać
- pożądaną prędkość odtwarzania: 41 1/16, 41 1/8, 41  $1/4$  lub <1  $1/2$  [(do tyłu)- tylko DVD] lull> 1/16, ID 1/8,  $\blacktriangleright$  1/4 lub  $\blacktriangleright$  1/2 (do przodu).
- 3 Aby opuścić tryb wolnego ruchu, nacisnąć PLAY.

# Uwaga

Wolny ruch do tyłu podczas odtwarzania nie działa w przypadku płyt Wideo CD.

# Powtarzanie **ODD2.0 VCD2.0 VCD2.0 VCD2.0 VCD2.0 VCD2.0**

2 CHAPT TILE 2 TRACK 2 ALL 2 OFF

Płyty DVD video -- powtarzanie rozdziału/ tytułu/ zatrzymanie

- 1 Aby powtórzyć bieżący rozdział, wciśnij przycisk REPEAT [Powtórz]. Na ekranie wyświetlona zostanie ikona Repeat Chapter
- [Powtorzenie rozdziału].
- 2 Aby powtórzyć bieżący tytuł, ponownie wciśnij przycisk REPEAT. Na ekranie wyświetlona zostanie ikona Repeat Title [Powtorzenie tytułu]
- 3 Aby zakończyć działanie w trybie Repeat, należy po raz trzeci wcisnąć przycisk REPEAT.
- Na ekranie pojawi się ikona Repeat Off [Powtarzanie zakończone]

#### Powtarzaj ścieżkę/Wszystkie/Wy ł .

- 1. Aby powtórzyć odtwarzanie bieżącej ścieżki, naciśnij REPEAT. Ikona "Repeat Track" pojawi się na ekranie telewizora.
- 2 Aby powtórzyć odtwarzanie bieżącej płyty, naciśnij REPEAT po raz drugi. Ikona "Repeat All" pojawi się na ekranie telewizora.
- 3 Aby wyjść z trybu Repeat, naciśnij REPEAT po raz trzeci. Ikona "Repeat Off" pojawi się na ekranie telewizora.

# $M$ Uwaga

Na płytach wideo CD z funkcją PBC należy wyłączyć PBC Wolny ruch do tyłu podczas odtwarzania nie działa w przypadku płyt Wideo CD wmenu ustawień w celu użycia funkcji Repeat. Patrz str. 19.

# Powtarzanie A-B

# 2 A . 2 A B 2 OFF

Aby powtórzyć określoną sekwencję wchodzącą w skład tytułu:

- 1 Naciśnij A-B w wybranym punkcie początkowym. "A" pojawi się na krótki czas na ekranie TV
- 2 Naciśnij ponownie A-B w wybranym punkcie końcowym. "A B" pojawi się na krótki czas na ekranie TV i wówczas rozpocznie sie powtarzana sekwencia.
- 3 Aby anulować powtórzenie sekwencji, wciśnij przycisk A-B.

Przeszukiwanie zawartości przy użyciu danych czasowych ████████<mark>● ◎20:09</mark> █

Funkcje Time Search [przeszukiwanie zawartości przy użyciu parametru czasu nagrania] pozwala na rozpoczęcie odtwarzania w dowolnym momencie.

- 1 W tym celu wciśnij podczas odtwarzania przycisk<br>DISPLAY. Na ekranie pojawi się okno przeszukiwania.<br>Zawiera ono komunikat dotyczący czasu, który upłynął od początku odtwarzania zawartości bieżącej płyty
- 2 W przeciągu 10 sekund wybierz ikonę Time Search wyświetlaną na ekranie przy pomocy przycisków oznaczonych strzałkami  $\blacktriangle\blacktriangledown$ W oknie komunikatów na temat przeszukiwania pojawi się pole "-:--:--".
- . w oknie komunikatow na temat przeszukiwania pojawi się pole<br>3 W przeciągu 10 sekund wprowadź czas rozpoczęcia<br>. odtwarzania przy użyciu przycisków numerycznych. Wpisz godziny, minuty <sup>i</sup> sekundy w podanych polach. Je?li wpiszesz niepoprawn? godzin?, mo?na j? skasowa? naciskaj?c przycisk CLEAR [Wyczyść], a następnie ponownie wprowadź parametr czasu.
- 4 W ciągu 10 sekund naciśnij przycisk SELECT/ENTER, aby zatwierdzić wprowadzony moment rozpoczęcia odtwarzania.<br>Odtwarzanie rozpocznie się w podanym punkcie dysku. Jeśli wprowadzony czas jest niepoprawny dla zawartości dysku, odtwarzanie rozpocznie się od bieżącego momentu.

DVD CD VCD1.1

#### Pamięć dodatkowa

Ten odtwarzacz zapamiętuje ustawienia użytkownika z ostatniej odtwarzanej płyty. Ustawienia zostają w pamięci nawet po wyjęciu płyty z szuflady lub wyłączeniu urządzenia. Jeśli włożysz płytę, której ustawienia<br>zostały zapamiętane, czytnik automatycznie ustawi się na pozycji, w ktorej został ostatnio zatrzymany.

- W Uwagi<br>-- Ustawienia przechowywane są w pamięci i mogą być<br>-- odtworzone w każdej chwili.
- W pamięci nie zostaną zapisane ustawienia dotyczące danej płyty, jeśli odtwarzacz zostanie wyłączony przed rozpoczęciem odtwarzania jej zawartości.

### 3D Surround [Efekt trójwymiarowy]

#### **BYPASS** 3D SUR

Przy pomocy odtwarzacza możliwe jest stworzenie efektu 3D Surround [trójwymiarowego], który polega na symulacji odt-<br>warzania wielokanałowego strumieni dźwięku płynących z dwóch standardowych głośników stereo (zamiast stosowania pięciu lub więcej głośników do odtwarzania wielokanałowych danych audio, typowych dla zestawów kina domowego)

- 1 Wciśnij SOUND MODE, aby wybrać opcję "3D SUR" podczas odtwarzania.
- 2 Aby wyłączyć opcję 3D Surround, należy wcisnąć ponownie przycisk SOUND MODE. Wybrana zostanie opcja "BYPASS".

# Podstawowe funkcje (cd.)

#### Powiekszenie/Pomniejszenie DVD VCD2.0 VCD1.1

Funkcia Zoom [Powiekszenie/ Pomniejszenie] pozwala na powiększanie obrazów i przesuwanie wybranych powiększonych obszarów na ekranie.

UWANIE płyt DVD i Video CD (cd.)

- 1 Wciśnij przycisk ZOOM podczas odtwarzania lub zatrzymania obrazu, aby uruchomić funkcję powiększania. Jeśli kilkakrotnie pod rząd przyciśniesz ZOOM, powiększenie zwiększy się (do sześciu razy).
- 2 Przy pomocy przycisków oznaczonych strzałkami </a> przesuwaj wskaźnik po obszarze powiększonego obrazu.
- 3 Aby wznowić odtwarzanie lub powrócić do wstrzymanego obrazu, należy wcisnąć przycisk CLEAR.

# $N$ Uwaga

• W przypadku niektórych płyt uruchomienie funkcji powiekszania może okazać się niemożliwe

#### Przeszukiwanie od wyznaczonego miejsca MARKER SEARCH

Odtwarzanie można rozpocząć od wcześniej ustalonego miejsca na płycie. W pamięci urządzenia mieści się dziewięć zapisów czasu rozpoczęcia odtwarzania. Aby wprowadzić nowe zaznaczenie:

- 1 Podczas odtwarzania wciśnij przycisk MARKER [Zaznaczanie] w punkcie, od ktorego chcesz .<br>rozpocząć ponownie odtwarzanie. Na ekranie wyświetlona zostanie przez krótki czas ikona **Marker**
- 2 Powtarzaj czynność do momentu, gdy zapiszesz żądaną liczbę (do dziewięciu) zaznaczeń dla danego dysku.

#### Aby odtworzyć zaznaczona scene

- 1 Podczas odtwarzania płyty wciśnij przycisk SEARCH. r ouczas outwarzania pryty wcisnij przycisk otzarnom.<br>Na ekranie wyświetlone zostanie menu MARKER SEARCH<br>[Przeszukiwanie zaznaczeń].
- 2 W ciągu 10 sekund wybierz numer zaznaczenia, które w cięgu To colland wyborz namor zaznaczon<br>ma zostać odtworzone, przy pomocy klawiszy<br>oznaczonych strzałkami (\*).
- 3 Wciśnij przycisk SELECT/ENTER. Odtwarzanie rozpocznie się od zaznaczonej sceny.
- 4 Aby wyjść z menu MARKER SEARCH, wciśnij przycisk SEARCH.

#### Aby skasować zaznaczenie:

- 1 Podczas odtwarzania zawartości dysku wcisnąć<br>
klawisz SEARCH. Na ekranie wy?wietlone zostanie menu MARKER SEARCH [Przeszukiwanie zaznaczeń].
- 2 Wybierz numer zaznaczenia, które ma zostać skasowane, przy pomocy przycisków oznaczonych strzałkami </a>
- 3 Wciśnij przycisk CLEAR. Numer tego zaznaczenia zostanie skasowany <sup>z</sup> listy.
- Powtarzaj czynności opisane w pkt. 2 i 3, jeśli chcesz usunąć więcej zaznaczeń.
- 5 Aby wyiść z menu MARKER SEARCH, wciśnij przycisk SEARCH.

# Dodatkowe funkcje DVD

### Sprawdzanie zawartości płyt DVD: menu

Płyty DVD mogą oferować menu, które udostępni ci specjalne funkcje. Aby użyć menu płyty, naciśnij<br>MENU. Następnie naciśnij odpowiedni przycisk m=hommeryczny, aby wybrać opcję. Można też posłużyć się nazociskami ◀ />/▲/▼ podświetlić wybraną opcję,<br>przyciskami ◀ />/▲/▼ podświetlić wybraną opcję,

# Menu Tytuł (

- 1 Wciśnij przycisk TITLE. Je?li dla bie??cego tytułu dost?pne jest menu, wy?wietli si? ono na ekranie. Je?li za? nie istnieje menu tytułu, mo?e wyświetlić sie menu płyty.
- 2 W menu wyliczone mogą być dostępne kąty nachylenia, opcje związane z językiem oraz z podpisami, jak również rozdziały, z których składa się tytuł.
- 3 Aby wyjść z menu, należy ponownie wcisnąć przycisk TITLE.

# Menu Płyta (

- 1 Wciśnij przycisk MENU. Wyświetlone zostanie menu płyty.
- 2 Aby wyjść z menu, należy ponownie wcisnąć przycisk<br>MENU

# Kąt nachylenia ██ <mark>s w</mark>

Jeśli scena płyta zawiera sceny zarejestrowane z kamer ustawionych pod różnymi kątami, możesz pod-<br>czas odtwarzania zmieniać kąt kamery.

Wciskaj przycisk ANGLE podczas odtwarzania<br>dopóty, dopóki kąt nie będzie odpowiedni. Numer biezącego ustawienia pojawia się na monitorze.

# Zmiana języka **CDD**

Należy kilkakrotnie wcisnąć przycisk AUDIO podczas odtwarzania, aby uzyskać poządany język bądź<br>podkład dźwiękowy.

# Zmiana kanału Audio **(UD2.0 VCD**

Naciśnij kilkakrotnie AUDIO podczas odtwarzania, aby posłuchać różnych kanałów Audio (STEREO, LEWY, PRAWY).

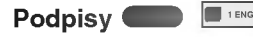

W celu uzyskania dostępu do listy języków, w których mogą być generowane podpisy, należy kilkakrotnie<br>wcisnąć przycisk SUBTITLE.

 $\overline{N}$ Uwaga<br>Jeśli pojawi się  $\odot$  znak ostrzegawczy, oznacza to, że dla danej płyty żądana opcja nie jest dostępna.

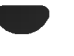

# Odtwarzanie płyt Audio <sup>i</sup> MP3/WMA

Obsługa plikow Audio <sup>i</sup> MP3/WMA

# $\blacksquare$

Odbiornik może odtwarzać pliki w formacie MP3/WMA nagrane na płyty CD-ROM, CD-R lub CD-RW. Zanim zaczniesz odtwarzać pliki MP3/WMA, przeczytaj "Uwagi do Nagrań MP3 zamieszczone po prawej stronie.

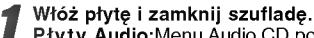

Płyty Audio; Menu Audio CD pojawi się na ekranie TV, przejd? do punktu 4.

Płyty MP3/WMA; Menu wyboru MP3/WMA- JPEG pojawi się na ekranie TV, przejdź do punktu 2.

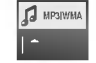

#### 2 Naciśnij ▲/▼ aby wybrać MP3/WMA, następnie naciśnij SELECT/ENTER.

Menu MP3/WMA pojawi się na ekranie TV. Naciśnij RETURN aby powrócić do menu wyboru MP3/WMA -- JPEG

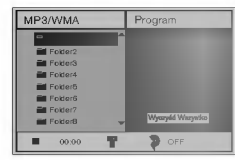

Naciśnij ▲/▼ aby wybrać folder, następnie<br>SELECT/ENTER. Pojawi się lista plików w folderze.

Naciśnij ▲/▼ aby wybrać ścieżkę, następnie<br>PLAY lub SELECT/ENTER.

Rozpocznie się odtwarzanie. Podczas odtwarzanie w oknie menu i na wyświetlaczu będzie wyświetlany czas odtwarzania. Odtwarzanie zakończy się po dojściu do końca płyty. Naciśnij TITLE aby przejść do następnej strony.

Naciśnij MENU aby przejść do poprzedniej strony. CD Program

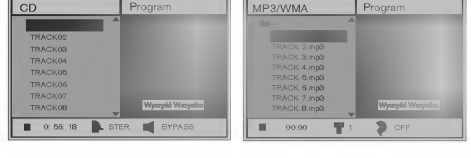

Menu Audio CD Menu MP3/WMA

# **T** Wskazówki

Jeśli znajdujesz się w poziomie listy plików i chcesz wrócić do poziomu listy folderów, użyj strzałek A/V aby podświetlić ■- a następnie naciśnij SELECT/ENTER aby powrócić do poprzedniego okna ekranu.

Aby zatrzymać odtwarzanie w dowolnym momencie, naciśnij STOP.

## Uwagi do Nagrań MP3/WMA

#### O MP3

- MP3 to plik danych dźwiękowych skompresowanych za pomocą MPEG1 - schematu kodowania plików audio w układzie warstwowym Layer-3". Pliki mające rozszerzenie.mp3 nazywamy "plikami MP3".
- Odtwarzacz nie potrafi odtworzyć pliku MP3, jeśli ma on rozszerzenie inne ni?.mp3.

#### Informacje <sup>o</sup> WMA (Window Media Audio)

- Plik WMA jest plikiem dźwiękowym skompresowanym w technologii kompresji dźwięku Microsoft.
- WMA (Windows Media Audio) oferuje kompresje dźwięku dwukrotnie wydajniejszą niż format MP3.

#### Kompatybilność płyt MP3/WMA w tym odtwarzaczu ma następujące ograniczenia:

- 1. Częstotliwość samplowania tylko 44.1 kHz (MP3), 22.05-44.1 kHz (WMA)
- 2. Predkość przetwarzania danych (Bitrate) w granicach 32-320 kbps (MP3), 32-128 kbps (WMA).
- 3. Fizyczny format CD-R powinien być ISO-9660
- 4. Jeśli nagrywasz pliki MP3/WMA przy użyciu oprogramowania, które nie może utworzyć systemu plików (np. Direct-CD), odtworzenie plików MP3/ WMA będzie nie możliwe. Zalecamy użycie oprogramowania "Easy-CD Creator", które tworzy system plikow zgodny <sup>z</sup> ISO 9660.
- Płyta z pojedynczą sesją powinna mieć w pierwszej ścieżce plik MP3/WMA. Jeśli nie ma pliku MP3/WMA w pierwszej ścieżce, nie można odtwarzać plików MP3/WMA. Jeśli chcesz odtwarzać pliki MP3/WMA, sformatuj dane na krążku lub użyj nowego.
- 6. Nazwy plików powinny mieć nie więcej niż 8 znaków i muszą zawierać rozszerzenie ".mp3", np.:<br>"\*\*\*\*\*\*\*\* MP3" lub "\*\*\*\*\*\*\*\* WMA"
- 7. Nie używaj znaków specjalnych, takich jak : /,:,  $^*$ , ?, <, > itp.
- 8. Całkowita liczba plików na płycie powinna być mniejsza od 650.

Odbiornik wymaga, aby nagrania <sup>i</sup> płyty spełniały określone standardy techniczne. W celu osiągniecia optymalnej jakości odtwarzania. Płyty nagrane fabrycznie spełniają te wymagania automatycznie. Istnieje wiele różnych formatów płyt zapisywalnych. (m.in. CD-R zawierające pliki MP3). Wymagają one spełnienia pewnych warunków wstępnych (patrz wyżej), aby zapewnić kompatybilne odtwarzanie.

Klienci powinni mieć również na uwadze to, że do ściągania plików MP3/WMA z internetu wymagane jest pozwolenie. Nasza firma nie ma prawa udzielić takiego pozwolenia. O pozwolenie należy się ubiegać u właściciela praw autorskich.

### Pause CD MP3 WMA

1 Wciśnij przycisk PAUSE/STEP podczas odtwarzania.

Obsługa plikow Audio <sup>i</sup> MP3/WMA (c.d.)

2 Aby powrócić do odtwarzania, naciśnij przycisk PLAY (ODTWARZANIE) lub ponownie PAUSE/STEP (PAUZA/KROK).

# Przejście do innej ścieżki dźwiękowej

- **CD MP3 WMA**<br>• Wciśnij przycisk PREV./NEXT **I<4** lub **>>I** podczas odtwarzania, aby przejść do następnej ścieżki bądź powrócić do początku bieżącej ścieżki.
- Wciśnij przycisk PREV./NEXT  $\blacktriangleleft$  aby powrócić do poprzedniej ścieżki.
- Jeśli odtwarzana jest płyta audio, należy przy pomocy przycisków numerycznych (0-9) przejść do żądanego numeru ścieżki dźwiekowej.

# Powtórzenie ścieżki/ Wszystkie/ Wyłączenie CD MP3 WMA

- 1 Aby powtórzyć odtwarzanie bieżącej ścieżki, naciśnij REPEAT. W oknie menu pojawi się ikona "Repeat" oraz napis "TRACK".
- 2 Aby powtórzyć odtwarzanie wszystkich ścieżek na płycie, naciśnij REPEAT po raz drugi. W oknie menu pojawi się ikona "Repeat" i napis " ALL".
- 3 Aby anulować tryb Repeat, naciśnij REPEAT po raz trzeci.
- W oknie menu pojawi się ikona "Repeat" i napis "OFF"

#### Przeszukiwanie **CD MP3** WMA

- 1 Wciśnij i przytrzymaj przycisk PREV./NEXT  $\blacktriangleleft$  lub >przez ok. <sup>2</sup> sekund podczas odtwarzania. Odbiornik rozpocznie działanie w trybie SEARCH [Przeszukiwanie].
- Przeszukiwaniej.<br>2 Wciskaj i przytrzymuj przycisk PREV./NEXT **144** lub .<br>Wciskaj i przytrzymuj przycisk PREV./NEXT I<del><<</del> Ii<br>► laby wybrać żądaną prędkość: <del><</del> IX2, <del><</del> IX4, ► H aby wybrać żądaną prędkość: < KZ, < KX4,<br>< KX8 (wstecz) lub ► K2, ► K4, ► K8 (w przód). Prędkości przeszukiwania oraz kierunek pojawiają się w oknie menu.
- 3 Aby zakończyć działanie w trybie SEARCH, należy wcisnąć przycisk PLAY.

#### Powtórzenie A-B CD

#### Aby powtórzyć sekwencję:

- 1 Podczas odtwarzanie płyty, nacisnąć A-B w wybranym punkcie rozpoczęcia.<br>W oknie menu pojawi się ikona "Repeat i napis "A\*"
- 2 W żądanym momencie końcowym sekwencji wciśnij
- ponownie przycisk A-B. .<br>Na ekranie menu pojawi się ikona Repeat oraz napis "A B", a urządzenie zacznie odtwarzać wybraną sekwencję.
- 3 Aby zakończyć powtarzanie sekwencji i powrócić do normalnego odtwarzania, należy ponownie wcisnąć przycisk A-B.

Na ekranie menu wyświetlona zostanie ikona Repeat oraz napis "OFF" [Wyłączone].

#### Zmiana kanału audio

Naciśnij kilkakrotnie AUDIO podczas odtwarzania, aby posłuchać różnych kanałów Audio (STEREO, LEWY, PRAWY).

 $29$ 

# Przeglądanie obrazów z płyty JPEG

Odbiornik może odtwarzać płyty z plikami JPEG i obrazami Kodak. Zanim zaczniesz odtwarzać pliki JPEG, przeczytaj

Uwagi do MP3 zamieszczone po prawej stronie.

Obsługa płyt JPEG

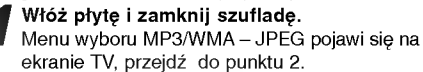

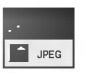

**Naciśnij 4/V aby wybrać JPEG, nastepnie** naciśnij SELECT/ENTER. Menu JPEG pojawi się na ekranie TV.

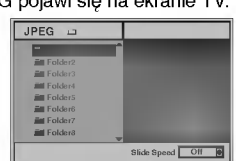

Naciśnij ▲/▼ aby wybrać folder, następnie SELECT/ENTER. Pojawi się lista plików w folderze. naciśnij RETURN aby przejść do menu wyboru  $MP3/WMA - JPEG.$ 

# **T** Wskazówki

Jeśli znajdujesz się w poziomie listy plików i chcesz wrócić do poziomu listy folderów, użyj strzałek ▲▼ aby .<br>podświetlić " ■ - " a następnie naciśnij SELECT/ENTER aby powrócić do poprzedniego okna ekranu.

Jeśli chcesz oglądać konkretny plik, naciśnij A/V podświetlić plik, nastepnie PLAY lub SELECT/ENTER. .<br>Rozpoczyna się procedura oglądania pliku. Podczas oglądania pliku naciśnij RETURN aby powrócić do poprzedniego menu (menu JPEG). .<br>Naciśnij TITLE, aby przejść do następnej strony. Naci?nij MENU, aby przej?? do poprzedniej strony.

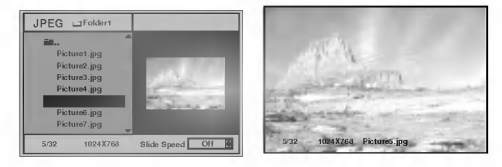

# **T** Wskazówki

Istnieją 3 opcje szybkości przeglądania slajdów: Szybka, Normalna, Wolna, oraz Off (wyłączona). Naciśnij <>>>
zeby podświetlić Slide Speed (szybkość przeglądania), a następnie przyciskami ▲ V wybrać daną szybkość i wcisnąć SELECT/ENTER.

Aby zatrzymać przeglądanie w dowolnym momencie, wcisnać STOP.

Pojawi się menu JPEG.

# Przejście do następnego pliku.

Naciśnii PREV./NEXT **I de lub DDI** raz podczas oglądania obrazu, aby przejść do następnego lub poprzedniego pliku.

#### Obraz nieruchomy

- 1 Naciśnij PAUSE/STEP podczas oglądania slajdów. Odbiornik przejdzie w tryb pauzy (PAUSE).
- 2 Aby powrócić do trybu przeglądania slajdów, naciśnij PLAY lub ponownie PAUSE/STEP.

#### Rozciąganie obrazu

Podczas wyświetlania obrazu naciśnii ▲▼. aby rozciągnąć obraz pionowo lub poziomo.

#### Obracanie obrazu

Podczas wyświetlania obrazu naciśnij 4/> aby obrócić obraz zgodnie lub przeciwnie do kierunku ruchu wskazówek zegara.

### Uwagi do zapisu obrazu JPEG

- · W zależności od rozmiaru i liczby plików JPEG, odtodbiornik może potrzebować dłuższego czasu do wczytania do pamięci zawartości płyty. Jeśli na ekranie nic nie pojawi się po upływie kilku minut, oznacza to że niektóre pliki są za duże. Zmniejsz rozdzielczość obrazu JPEG do wielkości mniejszej niz 2 mega pikseli i wypal nową płytę.
- Całkowita liczba plików i folderów na płycie powinna być mniejsza od 650.
- Niektóre płyty mogą być niekompatybilne z powodu różnych formatów zapisu lub stanu płyty.
- Jeśli do wypalania plików jpeg na CD-R używasz oprogramowania takiego jak "Easy-CD Creator", sprawdź przy kopiowaniu zawartości na płytę, czy wszystkie pliki mają rozszerzenie .jpg.
- Je?li pliki maj? rozszerzenia .jpe lub .jpeg, nale?y je zmienić na .jpg.
- Nazwy plików bez rozszerzenia .jpg będą nieczytelne dla tego odbiornik, nawet jeśli te pliki są pokazane w eksploratorze Windows jako obrazy JPEG.

### Odtwarzanie programowane płyt Audio CD <sup>i</sup> MP3/WMA

Funkcja Program umożliwia zapisanie ulubionych ścieżek z dowolnych płyt do pamięci odtwarzacza. Program może zawierać 30 ścieżek.

Naciśnij PROGRAM podczas odtwarzania lub w trybie zatrzymania (Stop), aby wejść do trybu edycji programu. Po prawej stronie okna menu, z prawej strony napisu .<br>PROGRAM pojawi się znaczek E.

# $\frac{1}{2}$ Uwaga

Naciśnij PROGRAM aby wyjść z trybu edycji programu, wówczas znaczek l≣ zniknie.

27 Wybierz ścieżkę, następnie naciśnij SELECT/ENTER,<br>2 aby umieścić wybraną ścieżkę w liście Programu.

Powtórz krok 2, aby umieścić kolejne ścieżki na liście Programu.

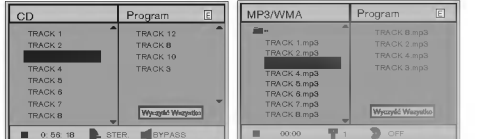

Menu Audio CD Menu MP3/WMA

Naciśnij ▶.

Na liście zostanie podświetlona zaprogramowana ścieżka, którą ostatnio wybrałeś

#### <mark>\*</mark> Naciśnij ▲/▼ aby wybrać ścieżkę, którą chcesz zacząć odtwarzać.

Naciśnij TITLE, aby przejść do następnej strony. Naciśnij MENU, aby przejść do poprzedniej strony.

**C Naciśnij PLAY, aby rozpocząć odtwarzanie.**<br>Odtwarzanie przebiega w zaprogramowanej kolejności, a<br>w oknie menu pojawia się napis "PROG". Odtwarzanie zostaje zatrzymane, jeśli wszystkie ścieżki z listy zostaną raz odtworzone.

Aby przejść z odtwarzania programowanego do odtwarzania normalnego, wybierz ścieżkę z listy CD (lub MP3/WMA) i naciśnij SELECT/ENTER lub PLAY.

Z okna menu znika napis "PROG".

# Odtwarzanie programowane płyt Video CD

# $\frac{M}{U}$ Uwaga

Jeśli płyta Wideo CD ma funkcję PBC, należy ją wyłączyć w menu ustawień, aby móc użyć funkcji Program. Patrz str. 19.

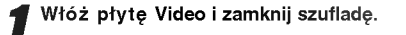

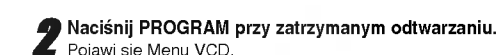

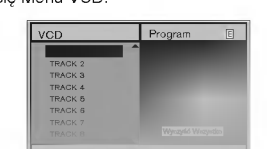

# $N$ Uwaga

Aby wyjść z trybu programowania, naciśnij PROGRAM lub RETURN.

3 Powtarzaj kroki <sup>2</sup> -- <sup>6</sup> Odtwarzania programowanego płyt Audio CD <sup>i</sup> MP3/WMA zamieszczonego po lewej.

Aby przejść z odtwarzania programowanego do odtwarzania normalnego, nacisnąć PROGRAM. Z okna menu znika napis "PROG"

#### Powtarzanie zaprogramowanych ścieżek

- Aby powtórzyć odtwarzanie bieżącej ścieżki, naciśnij REPEAT.
- W oknie menu pojawi się ikona "Repeat" oraz napis "TRACK". • Aby powtórzyć odtwarzanie wszystkich ścieżek z listy programowanej, naciśnij REPEAT po raz drugi.
- W oknie menu pojawi się ikona "Repeat" i napis " ALL<sup>"</sup> Aby anulować tryb Repeat, naciśnij REPEAT po raz trzeci.
- W oknie menu pojawi się ikona "Repeat" i napis "OFF"

#### Usuwanie ścieżki z Listy Programowanej

- 1 Naciśnij PROGRAM podczas odtwarzania (tylko płyty Audio <sup>i</sup> MP3/WMA) lub w trybie zatrzymania (Stopu), aby wejść do trybu edycji programu. Pojawi się znaczek  $\overline{E}$  .
- 2 Nacisnać ▶ aby przejść do Listy Programowanej.
- 3 Za pomocą przycisków ▲▼ wybierz ścieżkę, którą<br>chcesz usunąć z Listy Programowanej.
- 4 Naciśnii CLEAR. Ścieżka zostanie usunięta z listy programowanej.

#### Usuwanie całej Listy Programowanej

- 1 Postępuj zgodnie z punktami 1 2 z Usuwania ścieżki z Listy Programowanej, jak wyżej.
- 2 Za pomocą przycisków ▲ vybierz opcję "Clear All" [Wyczyść Wszystko] i naciśnij SELECT/ENTER. Zostanie skasowany cały program dla płyty. Programy zostają usunięte również w chwili wyjmowania płyty z odtwarzacza.

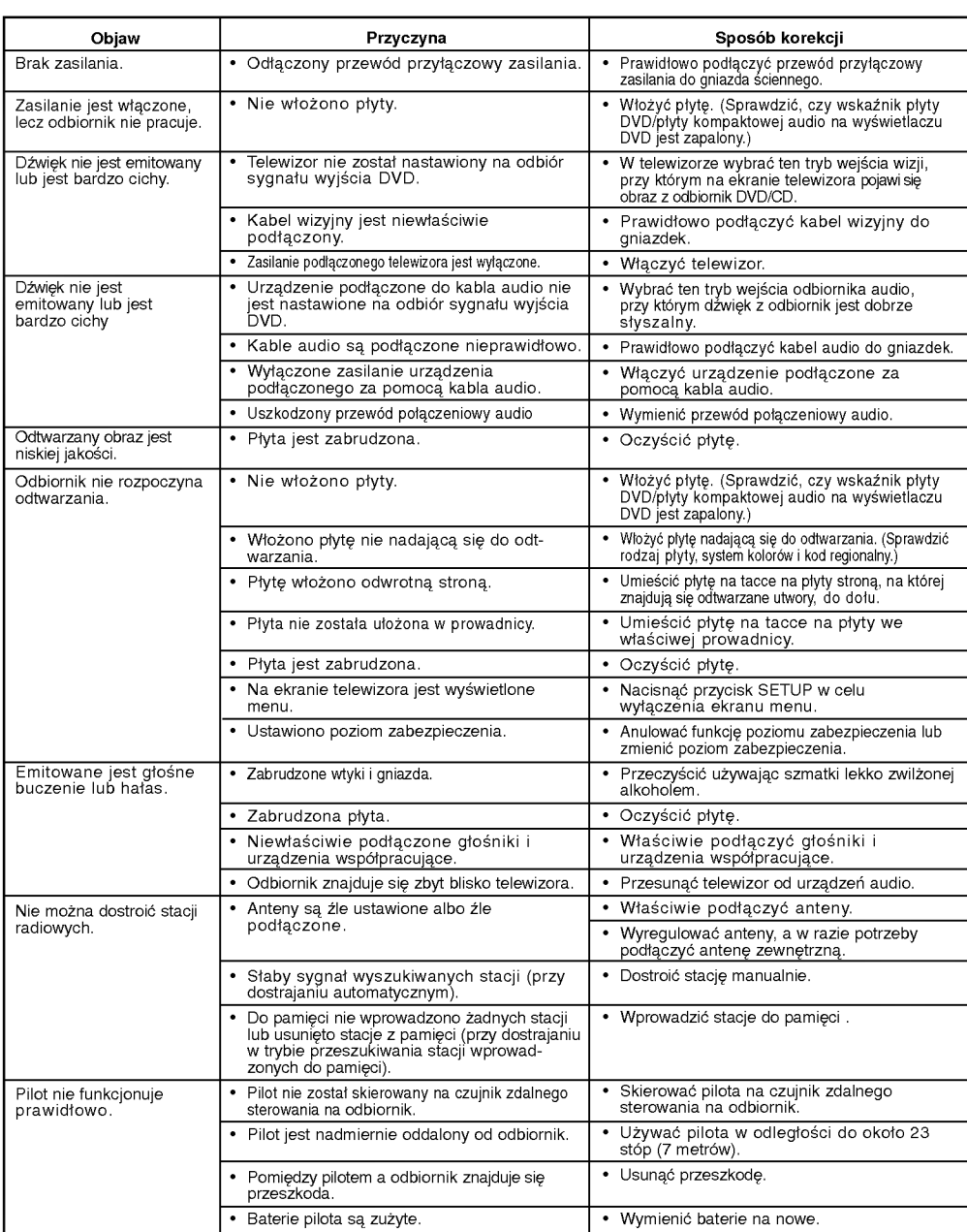

Przed skontaktowaniem się z serwisem należy spraw<mark>dzić, czy przyczyna i sposób korekcji problemu nie zostały opisa</mark>ne w<br>poponiższej tabeli.

 $\bigcirc$ 

 $^{-}$ 

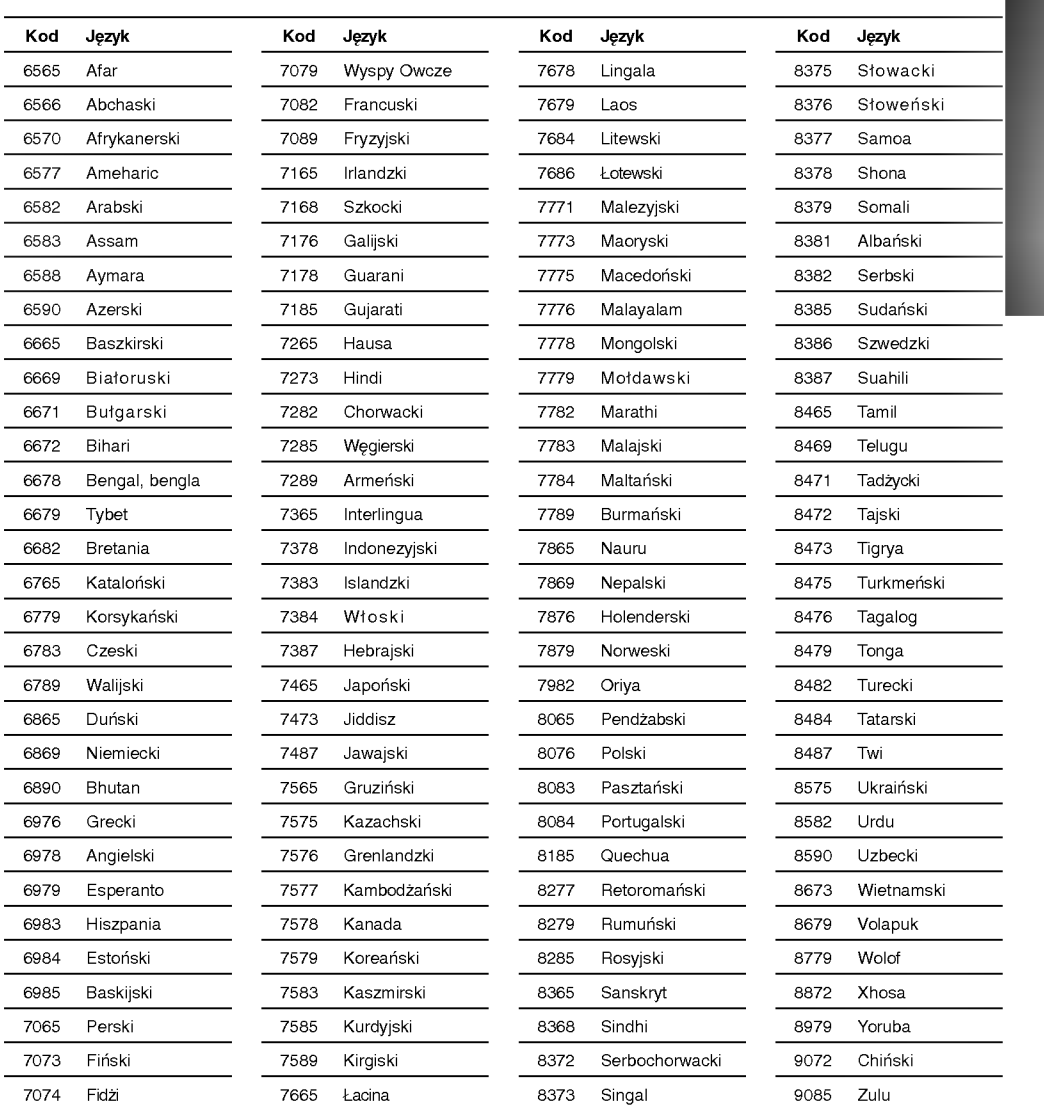

.<br>Wybierz potrzebny kod z niniejszej listy i wprowadź go w odpowiednim polu ustawiając język w menu "Disc Audio", "Disc Subtitle" oraz "Disc Menu" (wi?cej informacji znale?? mo?na na str. 18).

Lista kodow j?zykow

 $\top_1$ 

# W ustawieniu początkowym "Kod państwa" (zob. str. 20) należy

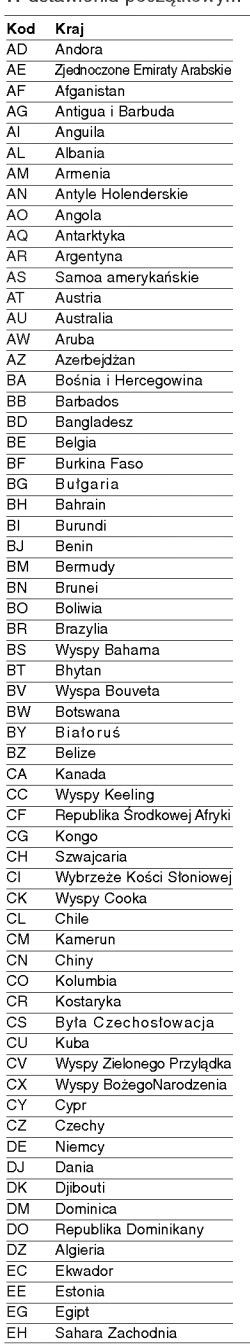

Lista kodow pa?stw

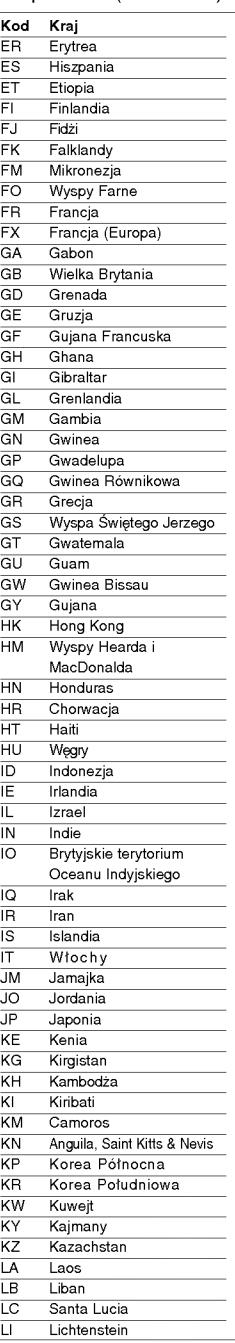

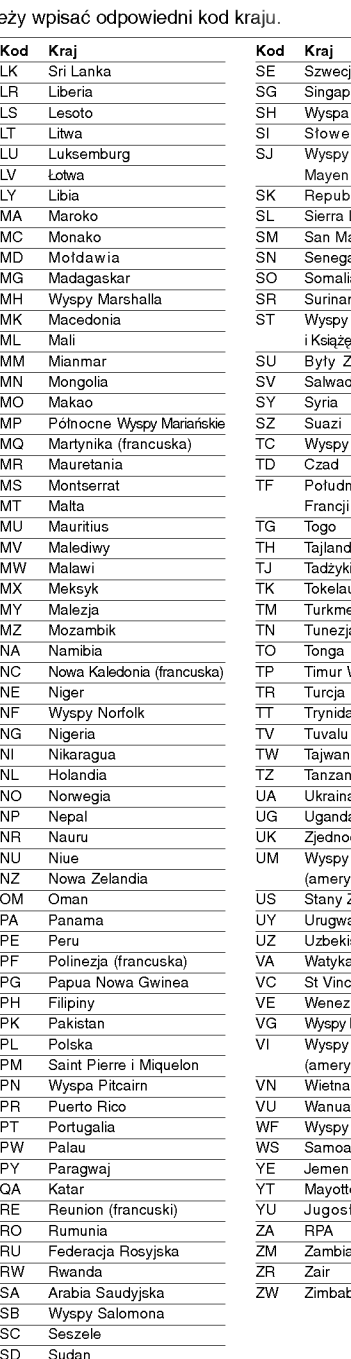

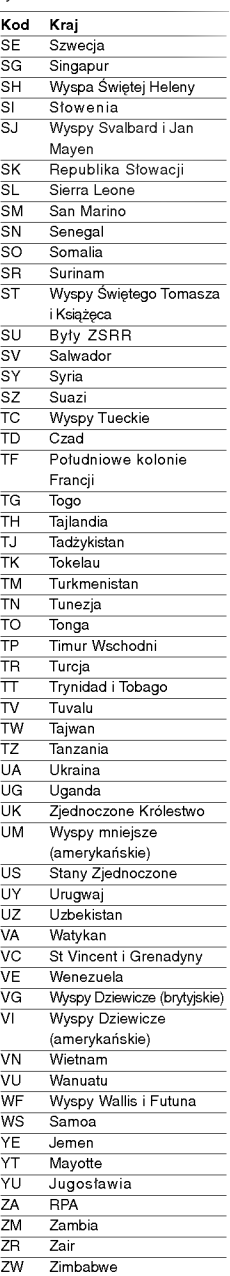

 $\overline{\phantom{a}}$ 

34

 $^{-}$ 

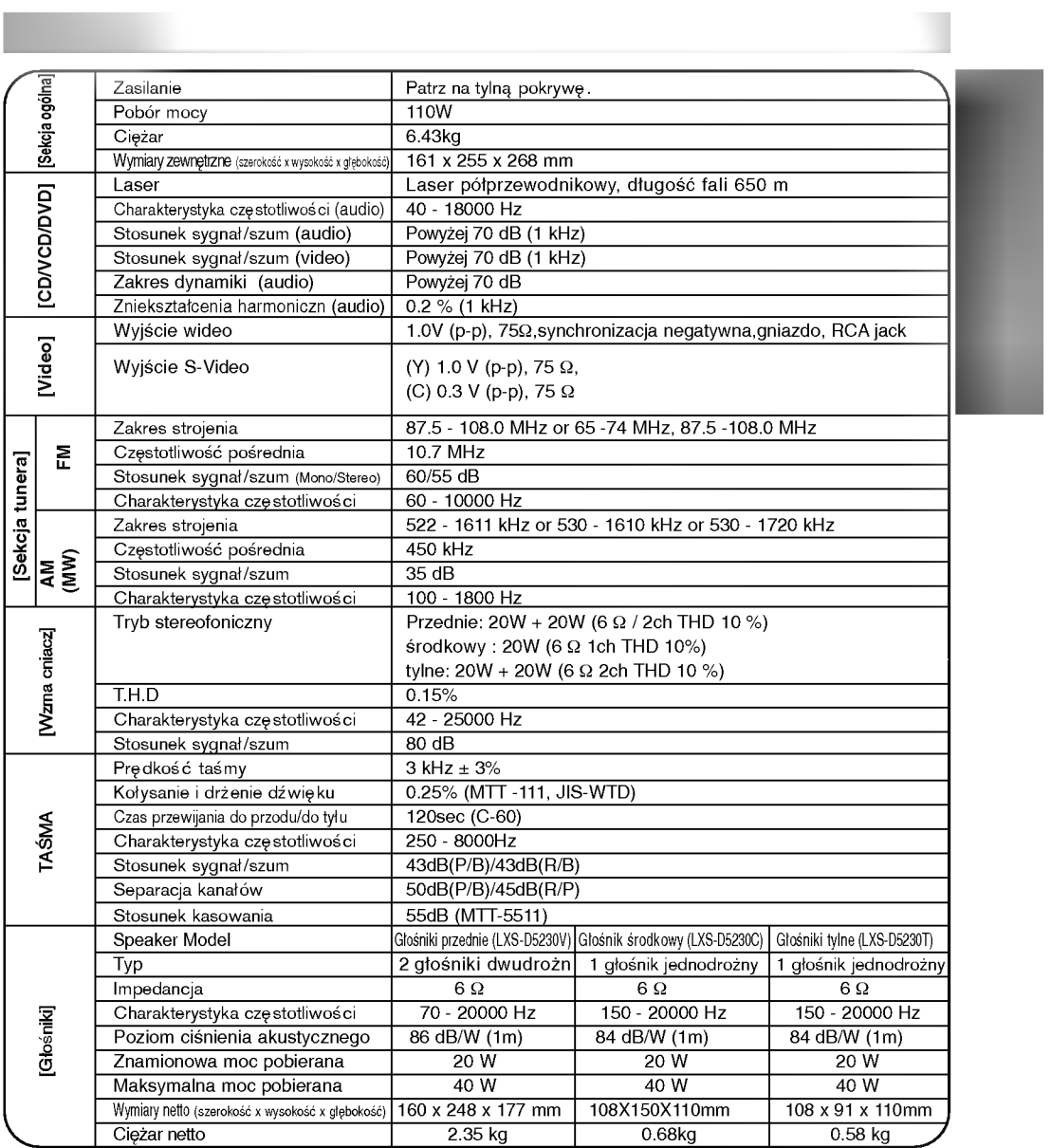

 $\frac{1}{2}$ 

 $\frac{1}{\sqrt{2}}$ 

85

 $\overline{\overline{\phantom{0}}}$ 

 $\overline{a}$ 

P/NO : 3828R-A083W

 $=$ 

 $\mathbf{-}^{\mathsf{I}}$ 

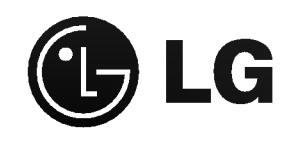

 $\overline{a}$ 

 $\overline{\overline{\phantom{0}}}$